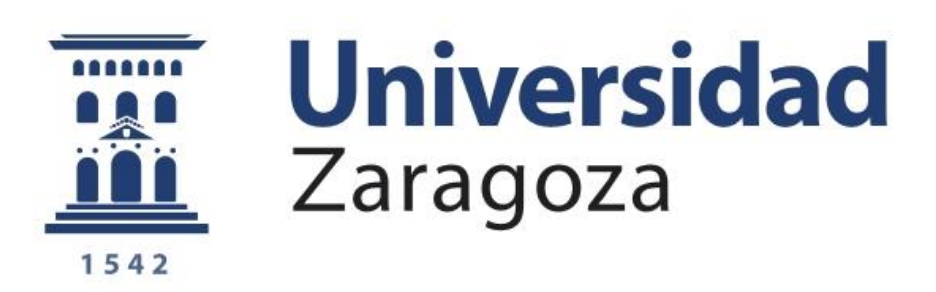

## Trabajo Fin de Grado

## Plataforma electrónica para incluir juguetes convencionales en juegos de realidad mixta

Autor

Adrián Villalba Tejero

Directores

Dra. Sandra Baldassarri

Dr. Javier Marco Rubio

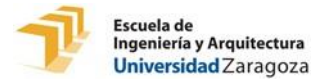

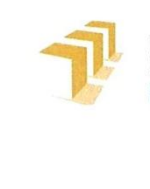

Escuela de Ingeniería y Arquitectura Universidad Zaragoza

#### **DECLARACIÓN DE AUTORÍA Y ORIGINALIDAD**

(Este documento debe acompañar al Trabajo Fin de Grado (TFG)/Trabajo Fin de Máster (TFM) cuando sea depositado para su evaluación).

#### Adrián Villalba Tejero  $D./D^{\underline{a}}$ .

con nº de DNI 72997435N en aplicación de lo dispuesto en el art. 14 (Derechos de autor) del Acuerdo de 11 de septiembre de 2014, del Consejo de Gobierno, por el que se aprueba el Reglamento de los TFG y TFM de la Universidad de Zaragoza,

de Fin de (Grado/Máster) Declaro que el Trabajo presente Grado (Título del Trabajo) Plataforma electrónica para incluir juguetes convencionales en juegos de realidad mixta

es de mi autoría y es original, no habiéndose utilizado fuente sin ser citada debidamente.

Zaragoza, 16 de mayo de 2017

forcant

Fdo: Adrián Villalba Tejero

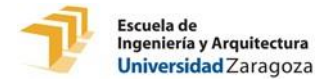

## **AGRADECIMIENTOS**

En primer lugar quiero dar las gracias a Sandra Baldassarri y a Javier Marco por la labor de dirección y por supervisar todo mi trabajo. Gracias a Sandra por todas las veces que ha tenido que corregir las versiones que yo le pasaba de esta memoria y gracias a Javier por toda la ayuda proporcionada durante el desarrollo del proyecto y por sus consejos y correcciones en la memoria, sin su ayuda este proyecto no hubiera sido posible.

En segundo lugar quiero dar las gracias a Carlos Gracia Heras por sus consejos a la hora de diseñar la PCB y mandarla fabricar.

En tercer lugar a mi amigo Alfonso Ruber por su ayuda a la hora de realizar soldaduras con estaño en la fabricación del prototipo.

En último lugar quiero dar las gracias a mis padres por haber estado ahí siempre en los buenos y en los malos momentos de este proyecto dando ánimos.

Muchísimas gracias a todos.

Adrián Villalba Tejero

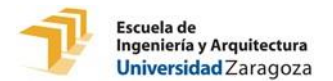

### **RESUMEN**

En este trabajo se desarrolla una plataforma electrónica para poder incluir juguetes convencionales y activos en la infraestructura del *tabletop* NIKVision del GIGA AffectiveLab. Estos juguetes deben poder detectar manipulaciones de los usuarios y reaccionar a estas mediante movimientos, luces o sonidos.

Esta infraestructura es una mesa de interacción tangible que combina los beneficios de los juegos tradicionales físicos y los videojuegos. Esta combinación de mundos virtuales con el mundo real, recibe el nombre de realidad mixta. La forma que tiene el *tabletop* NIKVision de proporcionar juegos de realidad mixta es convirtiendo objetos físicos convencionales en controles que permiten interaccionar sobre una aplicación informática. Esto es posible porque la infraestructura reconoce en qué lugar de su superficie y con qué orientación están apoyados todos los juguetes gracias a una cámara conectada a un ordenador en su interior y a unos identificadores fiduciales pegados en la base de todos los juguetes.

La plataforma desarrollada y fabricada en el presente trabajo, permite que un usuario sin conocimientos de electrónica le pueda conectar y desconectar libremente sensores y actuadores y que estos se comuniquen con el *tabletop*. Además, tiene una conexión inalámbrica con el sistema NIKVision para poder recibir órdenes del ordenador ubicado en el interior de la infraestructura sin hacer uso de cables. Adicionalmente, también puede emitir sonidos gracias a un pequeño altavoz que se encuentra en su interior.

Para programar un microcontrolador que controle toda la plataforma, se utiliza la placa de desarrollo hardware Arduino Nano V3.1. El diseño de la parte electrónica se hace de tal forma que el Arduino Nano pueda ser extraído de la plataforma fácilmente para ser reprogramado.

## "Electronic platform to include conventional toys in mixed reality games"

## **ABSTRACT**

In this project an electronic platform is developed to include conventional and active toys in the infrastructure of the GIGA AffectiveLab NIKVision tabletop. These toys must be able to detect manipulations of the users and react to these by means of movements, lights or sounds.

This infrastructure is a tangible interaction table which combines the benefits of traditional physical games and video games. This combination of virtual worlds with the real world is called mixed reality. The NIKVision tabletop's way of providing mixedreality games is by converting conventional physical objects into inputs that allow interaction over a computer application. It is possible because of the infrastructure recognizes where on the surface and with which orientation all toys are placed thanks to a camera connected to a computer inside and some fiducial identifiers stuck to the base of all the toys.

The platform developed and manufactured in this project, allows a user without knowledge of electronics to freely connect and disconnect sensors and actuators and so these communicate with the tabletop. In addition, it has a wireless connection to the NIKVision system to receive orders from the computer located inside the infrastructure without using cables. In addition, it can also make sounds thanks to a small speaker that is inside.

To program a microcontroller which controls the complete platform, is used the hardware development board Arduino Nano V3.1. The design of the electronic part is created in such a way that the Arduino Nano can be easily removed from the platform to be reprogrammed.

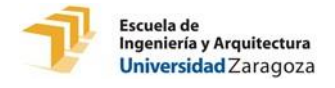

## **ÍNDICE GENERAL**

#### **LISTADOS**

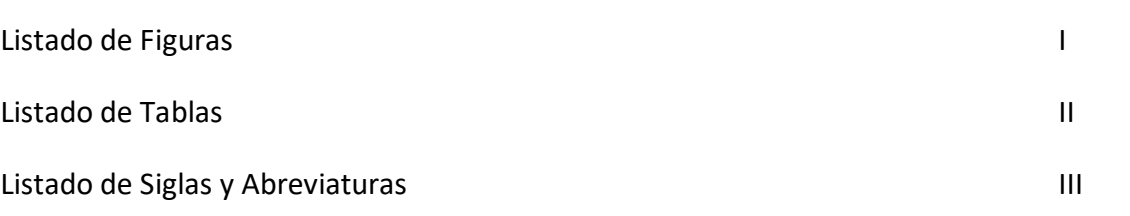

**Páginas**

**Páginas**

#### **MEMORIA**

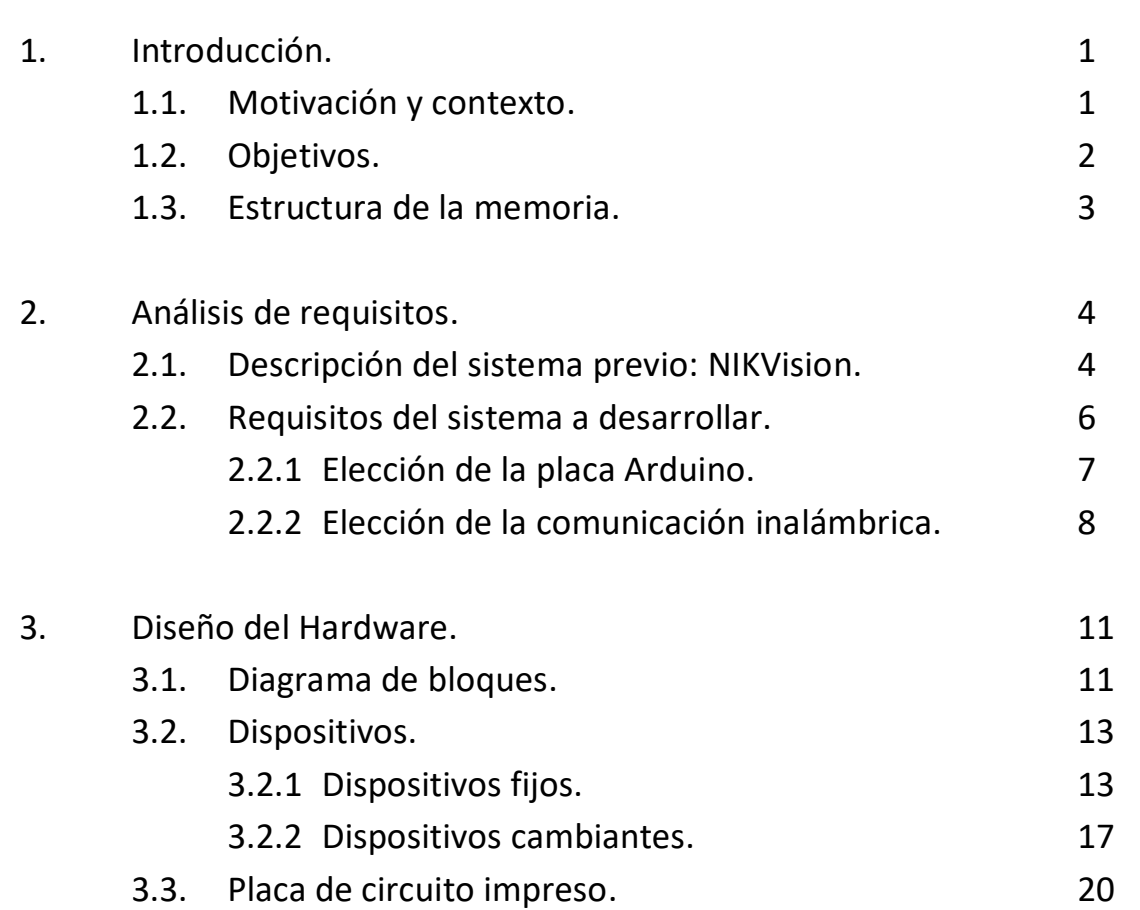

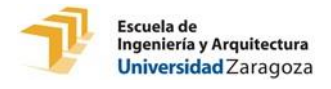

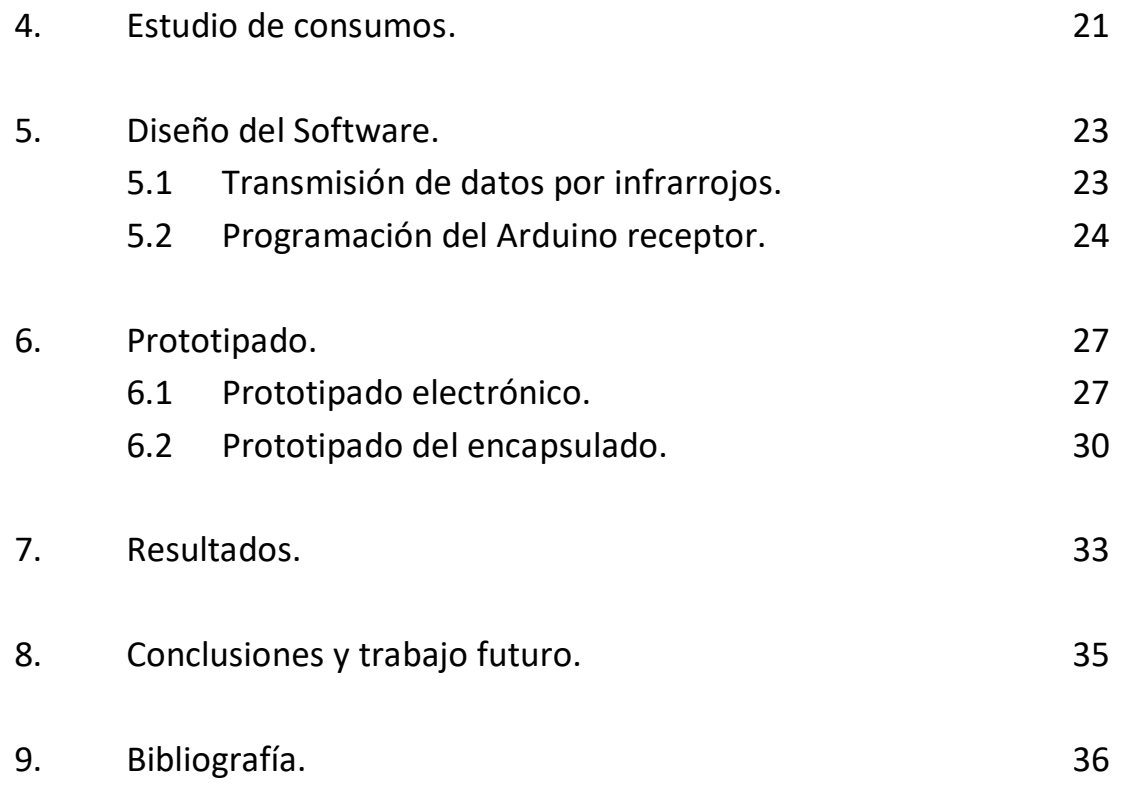

#### **ANEXOS**

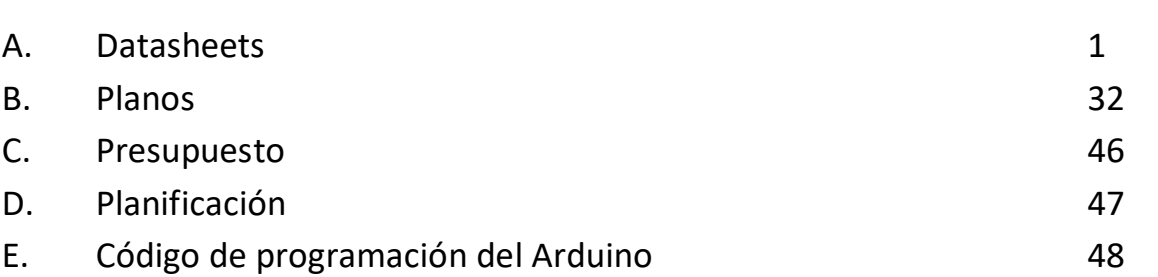

**Páginas**

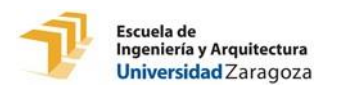

# **LISTADOS**

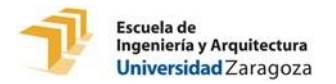

## **1. Listado de figuras**

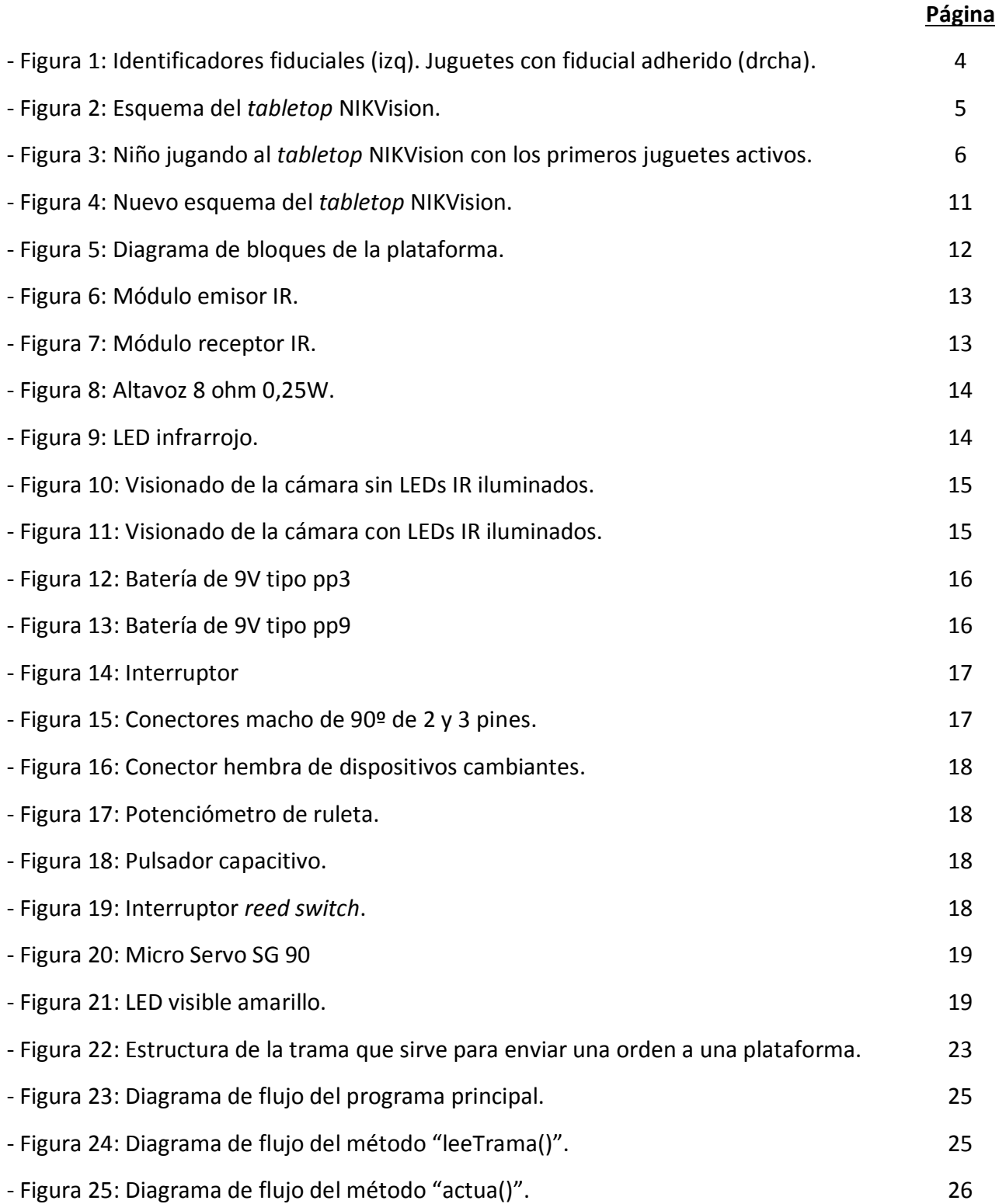

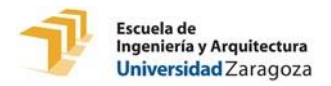

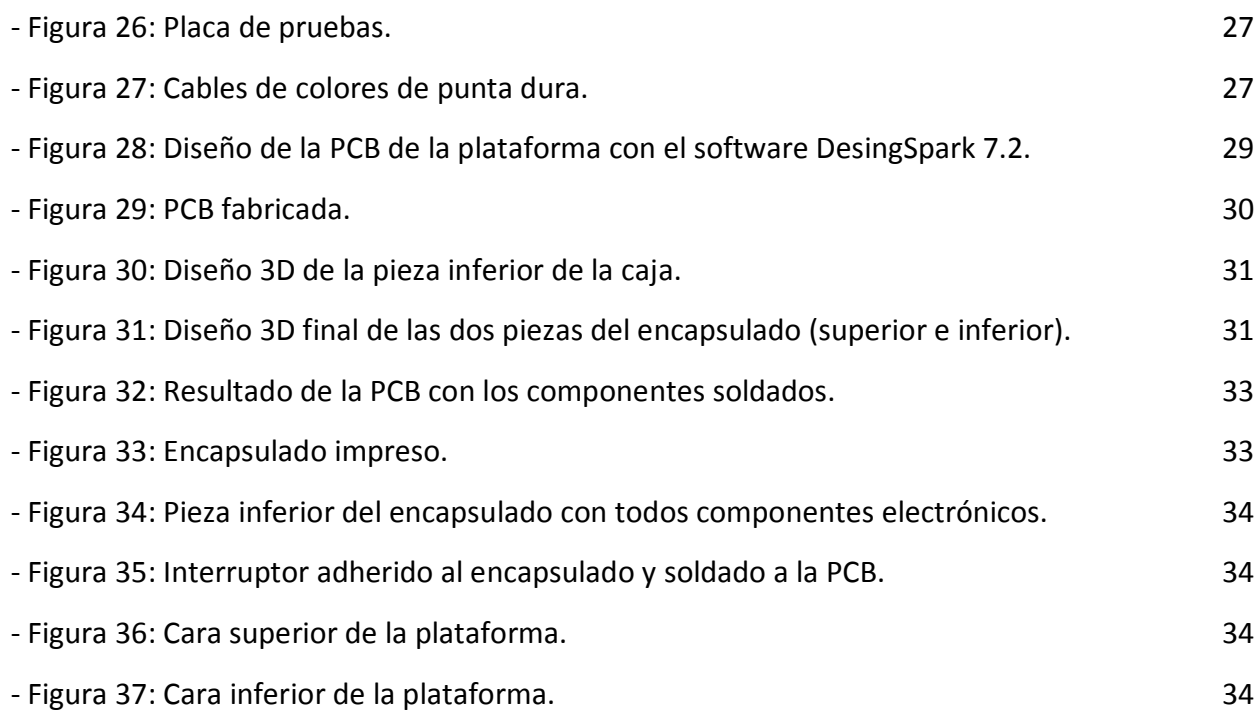

## **2. Listado de tablas**

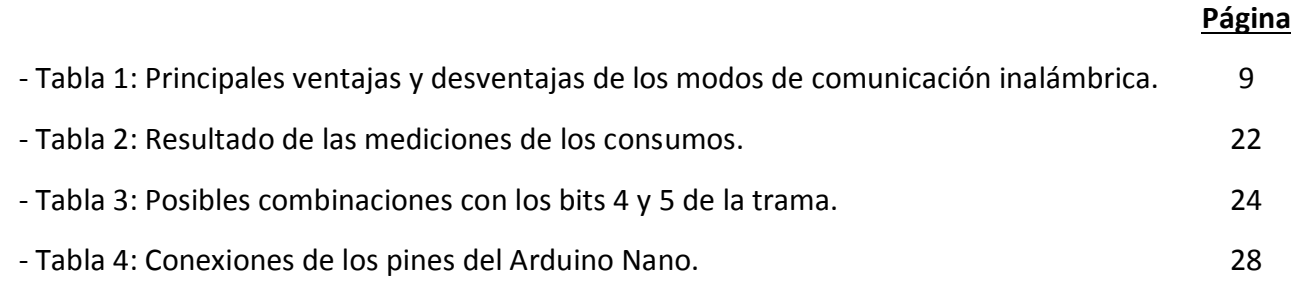

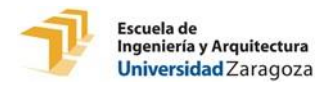

## **3. Listado de siglas y abreviaturas**

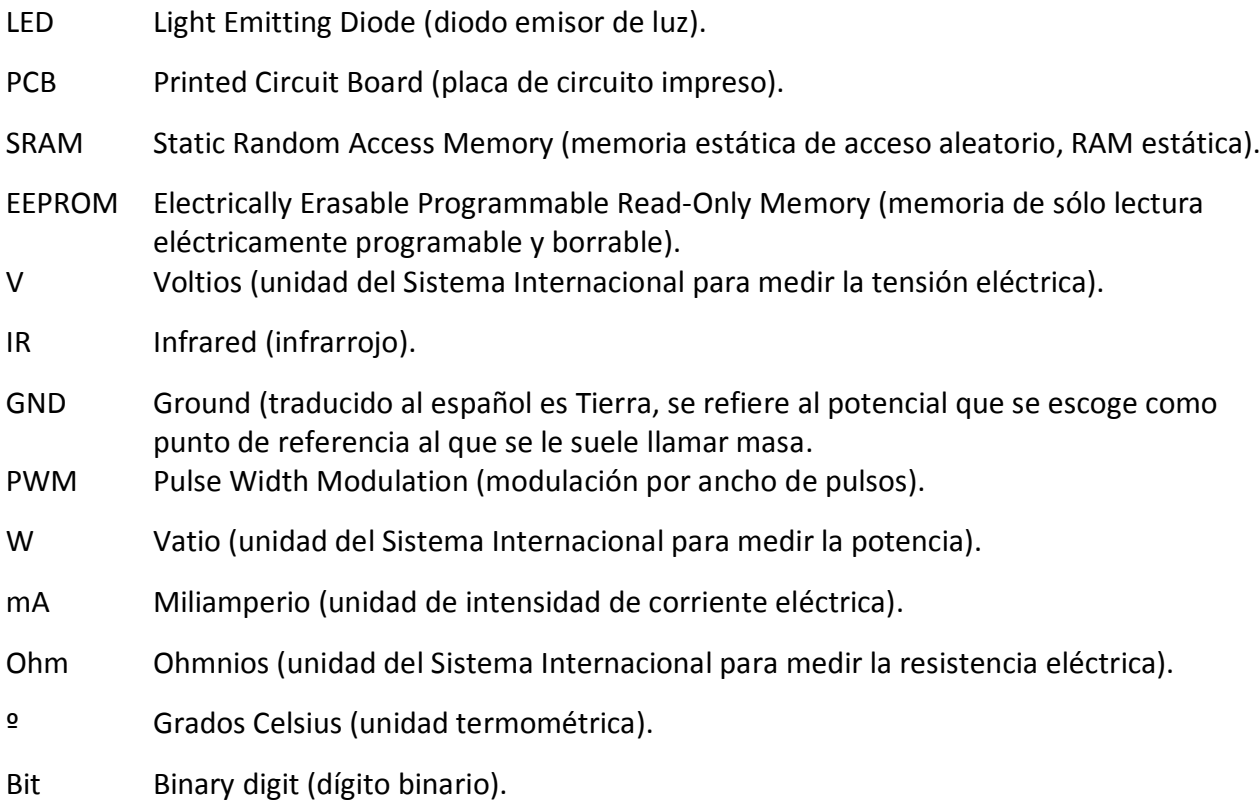

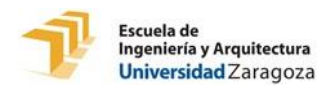

# **MEMORIA**

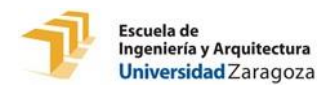

## **1. Introducción**

En este capítulo se introduce el presente trabajo de fin de grado, empezando por explicar el contexto en el que se ubica y las motivaciones que llevaron a hacerlo. Después se explica cuales son los objetivos y se acaba mostrando la estructura de la memoria y los anexos.

## **1.1 Motivación y contexto**

El grupo de investigación GIGA AffectiveLab se encuentra involucrado en el proyecto JUGUEMOS: Juegos pervasivos basados en Interfaces multimodales emocionales y agentes sociales, proyecto TIN-2015-67149-C3-1R financiado por el Ministerio de Educación y Ciencia. Su objetivo es el desarrollo de una plataforma hardware y software para el prototipado de juegos pervasivos en espacios interactivos. Los juegos pervasivos son aquellos en los que el mundo ficticio en el que el juego toma lugar, es mezclado con el mundo físico, buscando eliminar la brecha entre los juegos tradicionales y los videojuegos.

El GIGA AffectiveLab también participa en el proyecto Cesar-Etopía, mediante el cual, el BIFI (Instituto de Biocomputación y Física de Sistemas Complejos) de la Universidad de Zaragoza colabora con el Ayuntamiento de Zaragoza para la utilización de espacios y equipamiento con fines de investigación y difusión ciudadana de la investigación científica. Gracias a esta colaboración, se dispone de un espacio en Etopía (centro de arte y tecnología) y de equipamiento hardware para la implementación del espacio interactivo de juegos pervasivos necesario para el proyecto JUGUEMOS.

El presente TFG se encuentra dentro del proyecto JUGUEMOS y trabaja con un prototipo de mesa de juego interactiva llamado *tabletop* NIKVision. Los usuarios pueden interactuar con el *tabletop* tanto con pulsaciones con los dedos como con manipulaciones de juguetes apoyados en la superficie. El *tabletop* NIKVision será ampliamente explicado en el apartado 2.1.

En un primer momento, los juguetes que se apoyaban sobre la superficie del *tabletop* eran juguetes pasivos, es decir, no se movían, no emitían luces ni sonidos. Posteriormente, en abril de 2013, se desarrolló un software que permitía integrar la manipulación de juguetes activos en el *tabletop* NIKVision **[EU\_TFG\_2013]**. En este

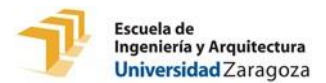

proyecto se desarrolló un protocolo de comunicación serie entre un Arduino Uno R3 y el ordenador que controla el *tabletop,* permitiendo mandar órdenes a los juguetes apoyados sobre el *tabletop* en tiempo real. De este proyecto surgieron los primeros juguetes activos para el *tabletop* NIKVision. Estos, iban directamente conectados por cable a un puerto del Arduino Uno y éste, a su vez, iba conectado al ordenador central del *tabletop*. De este modo los juguetes podían actuar de una determinada forma (dependiendo del tipo de dispositivo actuador que llevasen embebido) cuando el ordenador les mandaba la orden.

En el presente TFG se desarrolla una plataforma electrónica inalámbrica que facilita al usuario el conexionado de sensores y actuadores, que puede comunicarse con el *tabletop* NIKVision sin uso de cables y que puede emitir sonidos mediante un pequeño altavoz en su interior.

## **1.2 Objetivos**

El presente proyecto busca diseñar y fabricar una plataforma para incluir juguetes activos que puedan ser usados en juegos del *tabletop* NIKVision. La plataforma a desarrollar debe permitir simplificar la adaptación de estos juguetes, permitiendo al usuario un conexionado fácil de sensores y actuadores sin necesidad de tener conocimientos técnicos en electrónica y comunicando estos sensores y actuadores con el *tabletop*. Por lo tanto, la plataforma fabricada tendrá componentes electrónicos en su interior que le permitan detectar manipulaciones y reaccionar a estas mediante movimientos, luces o sonidos.

Las plataformas apoyadas sobre la superficie del *tabletop* NIKVision deben poder recibir órdenes de forma inalámbrica desde el ordenador ubicado en el interior del *tabletop*. Estas órdenes deben contener la información de a que plataforma va dirigida la orden, que actuador de dicha plataforma debe actuar y el valor de la acción.

Para que los componentes electrónicos internos no queden visibles ni accesibles a los usuarios, la plataforma fabricada debe tener un encapsulado y ser compacta. Además, se debe poder acceder de algún modo a la batería para poder sustituirla cuando la energía de esta esté agotada y también poder extraer el microcontrolador para poder realizar nuevas mejoras o correcciones en su programación.

El prototipo de plataforma final debe ser manipulable para que los usuarios puedan moverlo por la superficie del *tabletop* y conectarle sensores y actuadores. Por esta razón, el encapsulado del prototipo debe tener un tamaño y una forma adecuados para este propósito.

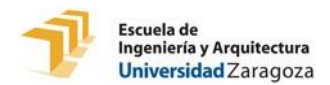

## **1.3 Estructura de la memoria**

En este apartado se explica la estructura que tiene la memoria y los anexos del presente TFG.

En el capítulo 2 se presenta el funcionamiento del *tabletop* NIKVision, se habla de las placas de desarrollo electrónico Arduino y se estudia el tema de la comunicación inalámbrica entre el *tabletop* y los juguetes.

En el capítulo 3 se centra en explicar los componentes hardware utilizados en la fabricación de la plataforma desarrollada en el presente TFG.

En el capítulo 4 se habla sobre el sistema de alimentación de la plataforma desarrollada y se realiza un estudio de consumos de ésta.

En el capítulo 5 se explica el software que se ha desarrollado para que la plataforma funcione tal y como se desea.

En el capítulo 6 se explica todo el proceso llevado a cabo en el prototipado de la plataforma dividiéndose en dos partes: prototipado de la parte electrónica y prototipado del encapsulado (caja).

En el capítulo 7 se muestran y comentan los resultados obtenidos en el prototipado de la plataforma.

En el capítulo 8 se comentan algunas conclusiones obtenidas sobre los objetivos iniciales del TFG y las soluciones desarrolladas ante dichos objetivos. También se proponen algunas ideas para añadir o modificar en un futuro el prototipo de plataforma diseñado y construido.

En el anexo A se encuentran los *datasheets* de todos los dispositivos electrónicos que se han utilizado en la fabricación de la plataforma.

En el anexo B se recogen todos los planos de la PCB diseñada en el prototipado electrónico de la plataforma.

En el anexo C se encuentra el presupuesto de la plataforma desarrollada donde se muestra el coste de cada uno de los componentes y el coste total de la plataforma.

En el anexo D se muestra la planificación llevada a cabo en el proyecto.

En el anexo E se recoge el código de programación del Arduino que controla la plataforma fabricada.

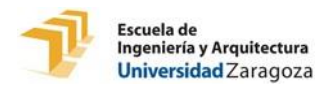

## **2. Análisis de requisitos**

En este capítulo se analiza en detalle el funcionamiento del *tabletop* NIKVision y se estudian los requisitos del sistema a desarrollar.

## **2.1 Descripción del sistema previo: NIKVision**

El *tabletop* NIKVision es un prototipo de mesa interactiva que está diseñado para ser usado por niños pequeños **[MCB09]**. La interacción con NIKVision se realiza mediante manipulación de juguetes convencionales sobre la superficie del *tabletop*.

Para que estos juguetes puedan ser usados en NIKVision, hay que adherirles a la base un marcador impreso llamado fiducial (figura 1). Los fiduciales permiten que una cámara ubicada en el interior del *tabletop*, tras capturar la imagen y procesarla, pueda reconocer los juguetes. NIKVision utiliza el software y los fiduciales de [reacTIVision](http://reactivision.sourceforge.net/) **[REACTIVISION\_SW].**

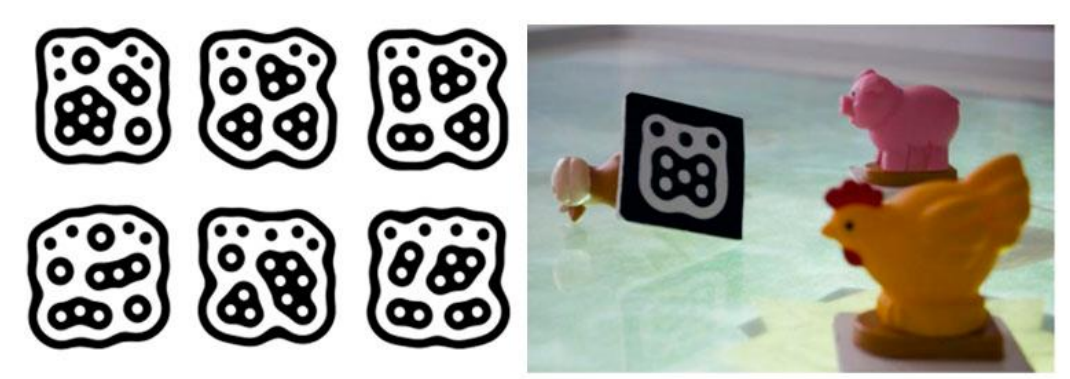

Figura 1: Identificadores fiduciales (izq). Juguetes con fiducial adherido (drcha).

El funcionamiento del *tabletop* NIKVision es el siguiente:

-Un ordenador en el interior del *tabletop* ejecuta un videojuego y un proyector conectado a dicho ordenador lo proyecta en la superficie del *tabletop* de modo que los usuarios pueden verlo.

-El usuario manipula unos juguetes apoyándolos en diferentes lugares de la superficie del *tabletop* cambiando su posición y orientación.

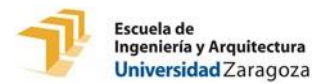

-Una cámara infrarroja ubicada en el interior del *tabletop* y conectada al ordenador, localiza en qué lugar y con qué orientación está cada uno de los juguetes apoyados en la superficie del *tabletop* transmitiendo toda la información al ordenador. El ordenador reconoce cual es cada uno de estos juguetes gracias a su identificador fiducial único.

-Las imágenes proyectadas en la cara superior del *tabletop* van cambiando en relación a la manipulación de los juguetes apoyados en este, creando así una interacción con el usuario que juega.

Todo este funcionamiento queda más claro si se observa la figura 2 donde queda esquematizado el *tabletop* NIKVision.

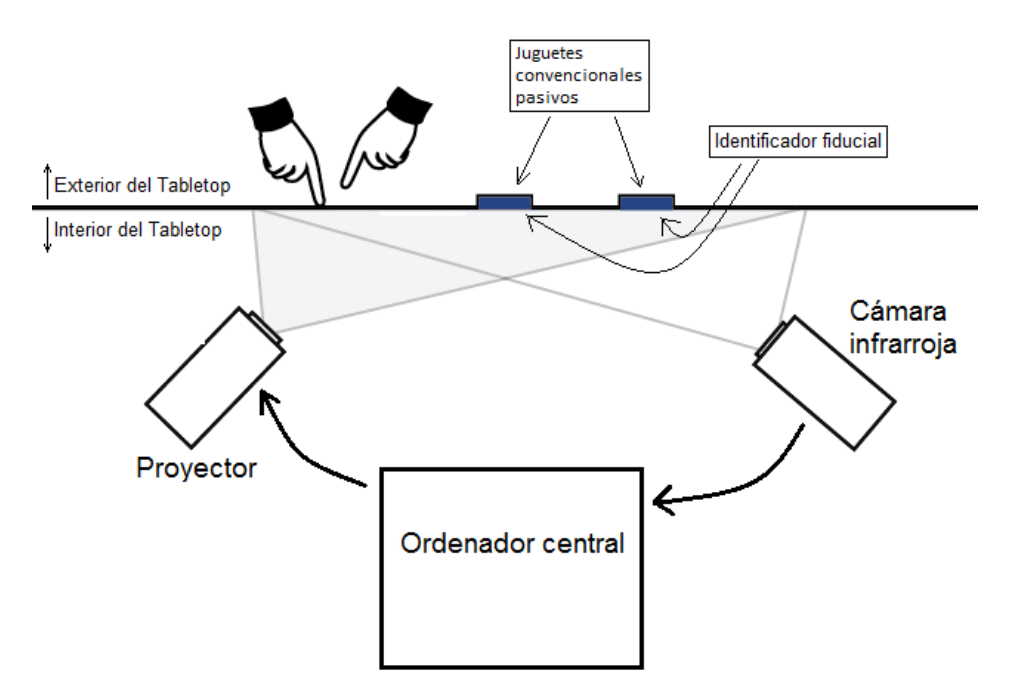

Figura 2: Esquema del *tabletop* NIKVision.

El funcionamiento del *tabletop* NIKVision que se acaba de describir se basa en la manipulación de juguetes pasivos. Posteriormente, un proyecto desarrollado en abril de 2013 **[EU\_TFG\_2013]** aumenta la funcionalidad del *tabletop* permitiendo la incorporación de juguetes activos que reciben órdenes en tiempo real del ordenador. Para ello, se conectó una placa de desarrollo Arduino Uno R3 al ordenador del interior del *tabletop* y se diseñó un protocolo de comunicación serie para que el Arduino Uno mande órdenes a los juguetes en tiempo real cuando el ordenador se lo ordene. Se puede ver el aspecto de estos primeros juguetes activos conectados al Arduino Uno en la figura 3, en la que aparece un niño jugando al *tabletop* NIKVision con éstos.

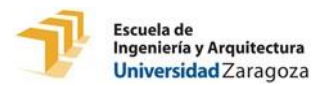

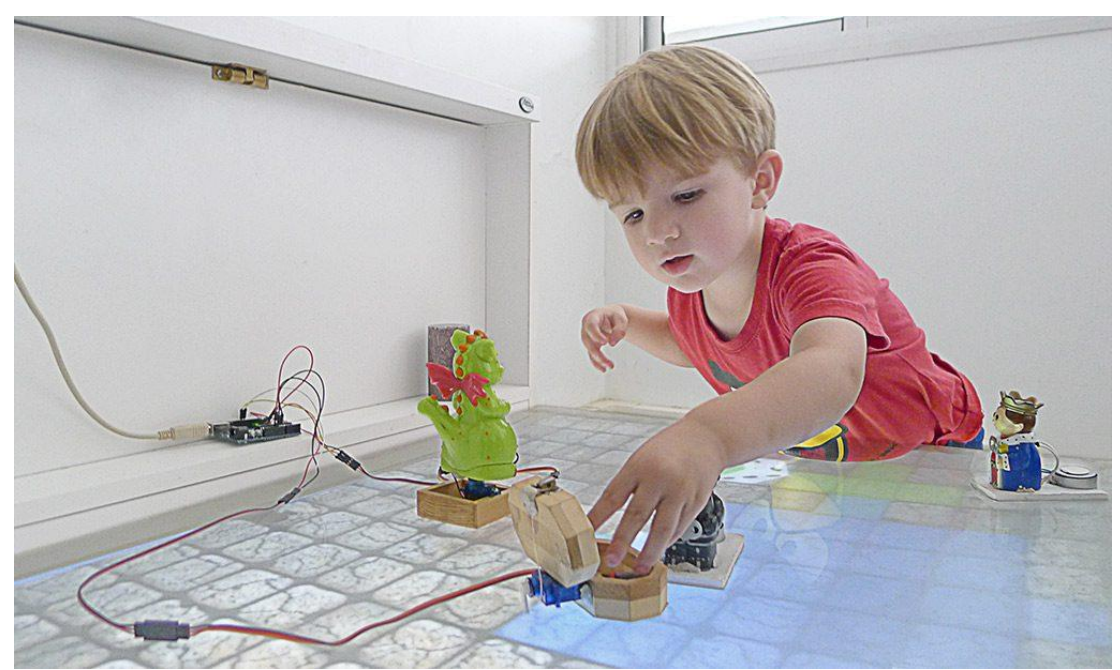

Figura 3: Niño jugando al *tabletop* NIKVision con los primeros juguetes activos.

## **2.2 Requisitos del sistema a desarrollar**

En el presente TFG, el Arduino Uno que va conectado al ordenador central, se va a dejar dentro del *tabletop* y a este se le va a conectar algún tipo de dispositivo que pueda enviar información de forma inalámbrica. Esta información que se envía sin cables tiene que poder ser recibida correctamente por todas las plataformas posadas sobre la superficie del *tabletop* por lo que el método de comunicación inalámbrica debe permitir mandar información a una distancia de entre 35 y 50 cm y que esta información pueda recibirse correctamente tras atravesar la superficie del tabletop formada por un material plástico.

Las plataformas desarrolladas sobre la superficie del *tabletop*, deben tener un circuito electrónico embebido que esté alimentado por una batería. Este circuito electrónico debe tener un microcontrolador que controle la plataforma y un dispositivo que permita recibir la información transmitida desde dentro del *tabletop* de forma inalámbrica. El microcontrolador debe poder ser extraído de la plataforma para ser reprogramado y la batería debe poder ser extraída de la plataforma para poder ser sustituida por otra cuando ésta se agote.

Las plataformas deben estar habilitadas para permitir a los usuarios un conexionado fácil de sensores y actuadores en éstas. Los sensores y los actuadores se deben conectar en diferentes caras del encapsulado.

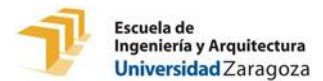

El encapsulado que contiene todos los componentes electrónicos de la plataforma debe estar diseñado de forma que los componentes encajen perfectamente para que no se muevan. Debe tener un tamaño pequeño para poder ser manipulable para los usuarios y además debe poder abrirse y cerrarse de algún modo para poder cambiar la batería cuando ésta se agote y para poder extraer el microcontrolador si se desea reprogramarlo. La distribución espacial de los componentes electrónicos dentro del encapsulado debe ser la más óptima posible. Además, debe haber un interruptor para poder encender y apagar cada plataforma.

## **2.2.1 Elección de la placa Arduino**

Para satisfacer los requisitos sobre el dispositivo que controla la plataforma, se decide usar una placa de desarrollo electrónico Arduino que tenga unas características de tamaño y forma que le permitan ser acoplado y extraído de la plataforma de forma fácil.

Las principales razones por las que se ha decidido usar una placa de desarrollo electrónico Arduino son:

- Se simplifica notablemente el proceso de trabajar con un microcontrolador.
- El microcontrolador puede ser reprogramado fácilmente.
- Tienen un bajo coste.
- Su entorno de programación es simple y directo.
- Cuenta con infinidad de librerías.

- Al tratarse de Hardware y Software libre hay mucha información disponible en internet.

Para decidir qué tipo de placa de desarrollo electrónico Arduino va alojada dentro de cada una de las plataformas se hace un estudio de todos los Arduino que nos ofrece el mercado para encontrar el más adecuado. Actualmente, existen en el mercado muchas placas de desarrollo Arduino distintas. Todas ellas son reprogramables y sus principales características difieren en:

-Microcontrolador.

-Conector USB.

-Voltaje de funcionamiento.

-Número de pines analógicos y digitales.

-Número de pines digitales con modulación por ancho de pulsos (PWM).

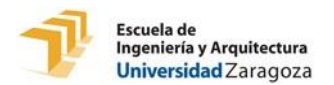

-Corriente máxima de entrada y salida por cada pin.

-Memorias Flash, SRAM y EEPROM.

-Velocidad del reloj interno.

-Tamaño y peso.

Con todas las posibilidades que nos ofrece el mercado, se lleva a cabo un proceso de selección y se acaba optando por usar la placa de desarrollo Arduino Nano. En concreto la versión V3.1

Los motivos que llevan a la elección de utilizar Arduino Nano entre todas las demás placas de desarrollo, son los siguientes:

-Es de dimensiones pequeñas.

-Puede ser pinchado directamente en lugar de tener que conectar cables.

-El Voltaje de funcionamiento es 5V.

-Se puede reprogramar fácilmente mediante una clavija de tipo mini USB.

En el anexo A, hay un apartado dedicado al Arduino Nano V3.1 donde se puede encontrar una amplia explicación en la que se comentan sus componentes más importantes y sus características.

## **2.2.2 Elección de la comunicación inalámbrica**

El prototipo final fabricado en este TFG, debe poder recibir órdenes de forma inalámbrica desde el ordenador central situado en el interior del *tabletop* para posteriormente procesar dichas órdenes y ejecutarlas. Se tienen 3 principales posibilidades de comunicación inalámbrica:

- Comunicación por Wifi.
- Comunicación por Bluetooth.
- Comunicación por infrarrojos.

Para tomar esta decisión, se investigan las características de cada modo de comunicación inalámbrica y se recogen las principales ventajas y desventajas de cada uno de los modos de comunicación inalámbrica en la tabla 1.

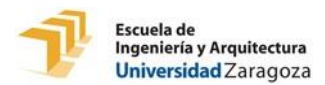

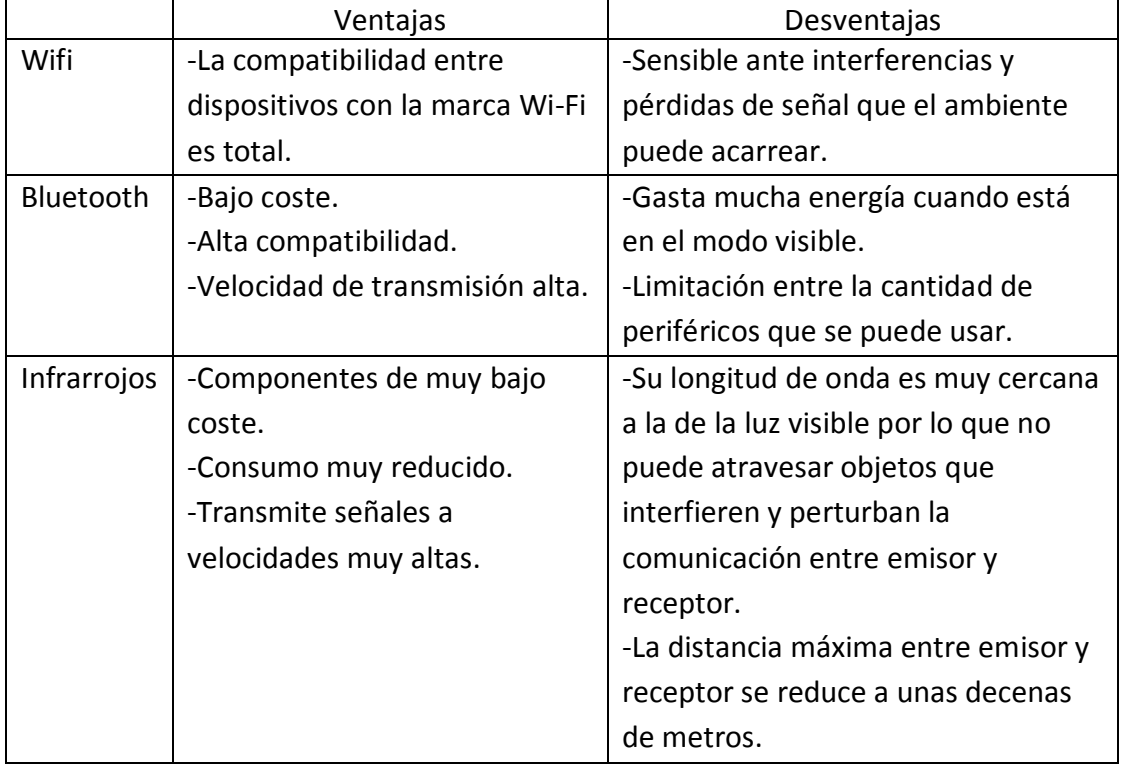

Tabla 1: Principales ventajas y desventajas de los modos de comunicación inalámbrica.

Tras valorar las ventajas y desventajas de los tres métodos de transmisión inalámbricos, se llega a la conclusión de que la comunicación por tecnología infrarroja es la más adecuada para incorporar en la plataforma que se va a desarrollar por los siguientes motivos:

- Es la que menos energía consume.

- Su coste es el más bajo.

- Es el método que presenta menor complejidad a la hora de programar el software de la comunicación.

- La distancia máxima a la que puede transmitir datos es la más baja de los 3 pero para este caso es más que suficiente.

El principal problema de la comunicación inalámbrica por IR son las oclusiones ya que este tipo de radiación, al igual que la luz visible, tiene una longitud de onda demasiado grande como para atravesar la mayoría de cuerpos sólidos.

En el caso del *tabletop* NIKVision, si se envía información de forma inalámbrica desde su interior hasta las plataformas apoyadas en su superficie, el único material que se interpone entre emisor y receptor es la tapa superior del *tabletop*. Esta tapa es de un material plástico llamado [polimetilmetacrilato](https://es.wikipedia.org/wiki/Polimetilmetacrilato) (también conocido como plexiglás, marca registrada). Se trata de una resina sintética con aspecto de vidrio que deja pasar la luz visible.

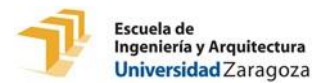

Antes de confirmar que las plataformas desarrolladas en este TFG se comunican con este tipo de tecnología inalámbrica, hay que realizar algunas pruebas de enviar órdenes con un emisor infrarrojo desde dentro del *tabletop* a un receptor infrarrojo situado encima de la tapa de plexiglás. Por consiguiente, se realiza una prueba en la que se utiliza un módulo emisor de infrarrojos 'IR *Transmitter Module* V2' y un módulo receptor de infrarrojos 'IR *Receiver Module* V2'. El módulo emisor se conecta a un Arduino ubicado en el interior del *tabletop* adherido a una pared interna y apuntando hacia arriba. El módulo receptor, se coloca conectado a otro Arduino sobre la superficie del *tabletop* y apuntando hacia abajo. El Arduino conectado al emisor se programa para mandar una trama de 8 bit, esperar 1 segundo, mandar otra trama distinta de 8 bit, volver a esperar un segundo y repetir el proceso en bucle. El Arduino conectado al receptor, lleva también conectado un servo en uno de sus puertos digitales con salida PWM y está programado para que cuando reciba la primera de las tramas que envía el emisor, el servo se mueva a 90 grados y cuando reciba la segunda de las tramas, el servo vuelva a la posición 0 grados.

El resultado de esta prueba es positivo, ya que por cada segundo que transcurre, el servo conectado al Arduino receptor se mueve de 0 a 90 grados y viceversa indicando que la transmisión por infrarrojos desde el módulo emisor hasta el módulo receptor a través de la capa de plexiglás es correcta y no se produce ninguna oclusión que haga perder o modificar la información transmitida. En esta prueba se comprueba también que aunque el receptor sea movido por toda la superficie del *tabletop* mientras recibe tramas infrarrojas, no se pierde ningún dato. Además, se comprueba que incluso el receptor puede separarse de la tapa de plexiglás elevándose hacia arriba más de 30 cm y continúa recibiendo las órdenes correctamente.

Definitivamente, se confirma que la comunicación inalámbrica se hace por medio de estos dispositivos de tecnología infrarroja. En el apartado 3.2.1 se mostrará más información sobre los módulos emisor y receptor de infrarrojos utilizados en esta prueba e incorporados en el prototipo final de plataforma desarrollado.

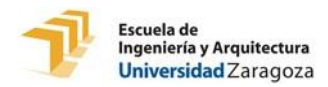

## **3. Diseño del Hardware**

En este capítulo, se habla de todos los componentes hardware utilizados en la fabricación de la plataforma electrónica desarrollada en el presente TFG. En primer lugar se explica el esquema de todo el conjunto del *tabletop* y el diagrama de bloques de la plataforma desarrollada, después, se explican las características principales y el funcionamiento de todos los dispositivos (fijos y cambiantes) y por último se habla de la placa de circuito impreso (PCB).

## **3.1 Diagrama de bloques**

En primer lugar, se muestra en la figura 4 como queda el nuevo esquema del *tabletop* NIKVision con la adición de las plataformas fabricadas en el presente TFG y el Arduino emisor que les va a enviar las órdenes en forma de tramas de bits.

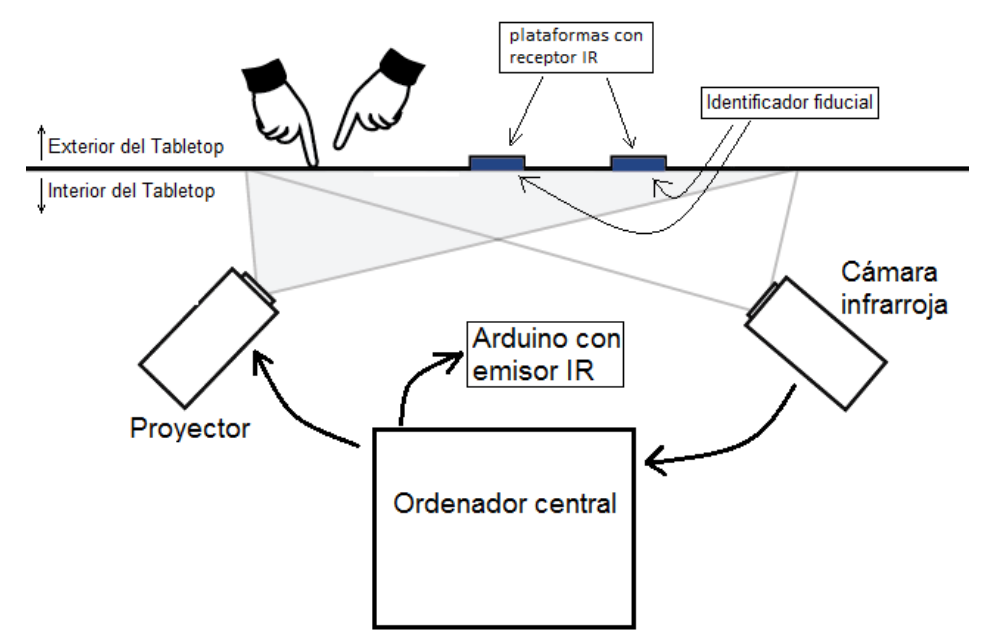

Figura 4: Nuevo esquema del *tabletop* NIKVision.

Como puede verse en la figura 4, hay un Arduino conectado al ordenador central en el interior del *tabletop*. En este Arduino están implementados los protocolos de comunicación serie comentados en el apartado 2.1. Esto significa que mientras el ordenador central está ejecutando un videojuego, en el momento en el que hay que mandar una orden a una plataforma, esta es enviada en el acto por el Arduino Uno gracias a la comunicación serie implementada entre Arduino Uno y ordenador.

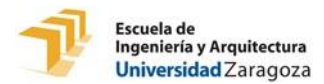

En la Figura 5 se muestra el diagrama de bloques de los componentes hardware de los prototipos de plataforma diseñados.

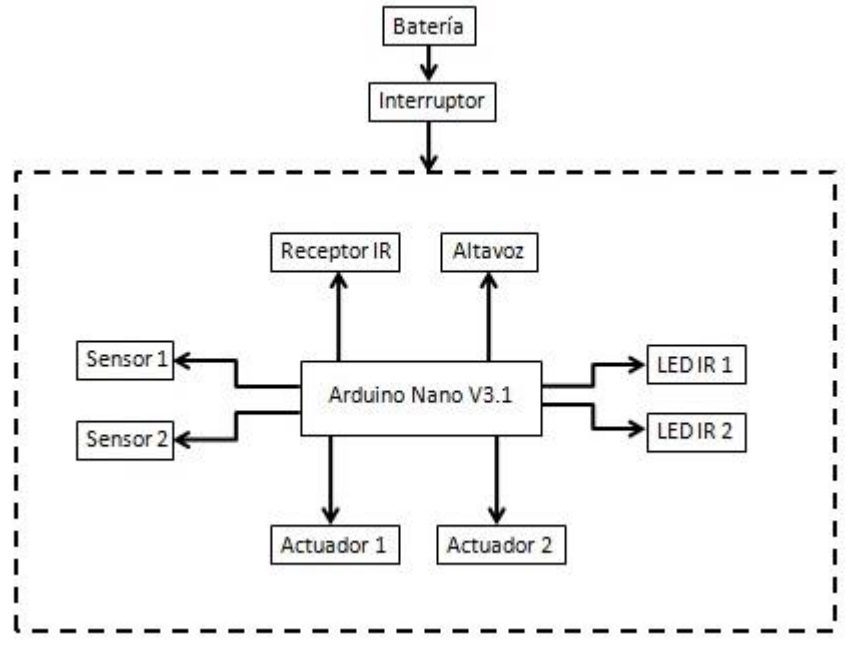

Figura 5: Diagrama de bloques de la plataforma.

El rectángulo formado por una línea discontinua que aparece en la figura 5 representa a la PCB que se debe diseñar y fabricar para cada plataforma. Esta PCB es diseñada para que un Arduino Nano se pueda pinchar y extraer en ella con facilidad.

Una batería irá conectada a la PCB como alimentación del Arduino Nano V3.1 pasando antes por un interruptor. De este modo, con el interruptor se controla cuando se quiere encender y apagar la plataforma.

En el Arduino Nano se conectan una serie de dispositivos en diferentes puertos. Algunos de estos dispositivos están siempre conectados y quedan ubicados dentro del encapsulado de la plataforma mientras que otros dispositivos están diseñados para que un usuario los pueda conectar y desconectar libremente de la plataforma. Los dispositivos que siempre están conectados son un receptor IR, un altavoz, dos diodos LED IR y un interruptor. Por otra parte los dispositivos diseñados para que puedan ser conectados y desconectados se dividen en 2 tipos: sensores y actuadores.

Hay 2 conectores para sensores y otros 2 conectores para actuadores. Las características y el funcionamiento de los tipos de sensores y actuadores que se pueden conectar y desconectar a la plataforma así como el resto de dispositivos hardware que quedan fijos a la PCB, son explicados en el siguiente apartado (3.2).

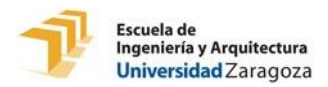

## **3.2 Dispositivos**

Los dispositivos hardware que componen el presente TFG pueden dividirse en dos grupos: dispositivos fijos y dispositivos cambiantes.

En este apartado se procede a explicar las principales características y el funcionamiento de los dispositivos de ambos grupos.

## **3.2.1 Dispositivos fijos**

Los dispositivos fijos están ubicados en el interior del encapsulado de la plataforma (carcasa) y están soldados directamente a la PCB. A continuación se procede a explicar estos dispositivos:

#### **RECEPTOR IR**

Los módulos de emisores y receptores infrarrojos son ampliamente utilizados para transmitir información a distancia de forma inalámbrica de un modo sencillo, con bajo coste y con poco consumo.

El ordenador situado en el interior del *tabletop* está conectado a un Arduino Uno R3 que a su vez tiene conectado en sus patillas un módulo emisor de infrarrojos como el de la figura 6. Éste emite tramas de datos en dirección vertical hacia arriba para que el módulo receptor de infrarrojos (figura 7) ubicado dentro de la plataforma (apoyada en la superficie del *tabletop*) y apuntando en dirección vertical hacia abajo, las reciba y las transmita al Arduino Nano.

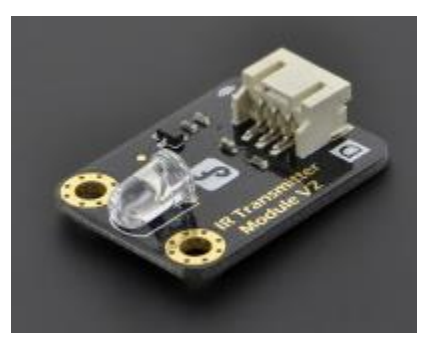

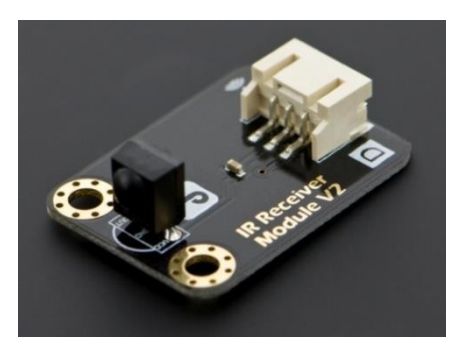

Figura 6: Módulo emisor IR. Figura 7: Módulo receptor IR.

El diseño de la comunicación por IR se explica en detalle en el apartado 5.1.

Las características del módulo receptor de infrarrojos que lleva la plataforma, se explican en su respectivo *datasheet* situado en el apartado 2 del anexo A.

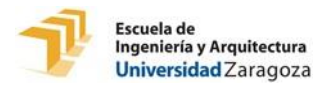

#### **ALTAVOZ**

En el interior del encapsulado de la plataforma se aloja un altavoz de 0,25W (Figura 8) que está soldado a sus respectivos *pads* de la PCB. Este altavoz, de muy baja potencia, emite sonidos de diferentes tonos cuando se le envían ondas cuadradas de 5V de amplitud de diferentes frecuencias.

Con el objetivo de simplificar el código de programación de la plataforma que manda la señal al altavoz, se desarrolla un método en el software del Arduino que permite seleccionar un tono y una duración del sonido a emitir.

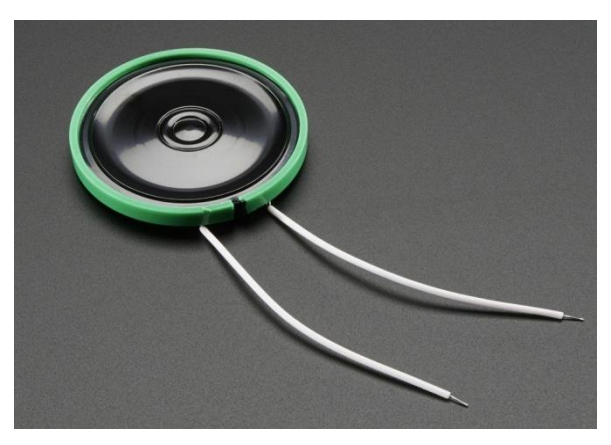

Figura 8: Altavoz 8 ohm 0,25W

El altavoz utilizado tiene una resistencia interna de 8 ohm. Puesto que lo máximo que puede suministrar Arduino Nano por cada puerto digital es 40mA, se debe colocar una resistencia en la PCB que esté en serie con el altavoz para regular la corriente de éste por debajo de 40mA.

El resto de características técnicas de este altavoz quedan ampliamente explicadas en su respectivo *datasheet* en el apartado 5 del Anexo A.

#### **LEDS IR**

Cada plataforma lleva en su interior 2 LEDs infrarrojos conectados a la PCB. Estos deben apuntar en dirección vertical hacia abajo por un agujero en la base del encapsulado de la plataforma. A continuación, en la figura 9, se puede observar el aspecto de uno de estos LED infrarrojos.

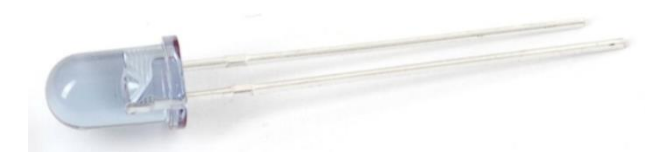

Figura 9: LED infrarrojo.

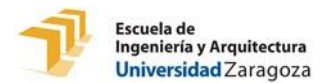

La función de estos dispositivos es la de comunicar al ordenador central cuando el usuario ha activado uno de los dispositivos cambiantes de tipo sensor (serán 3.2.2). Cuando el usuario conecta a la plataforma uno o dos sensores y activa alguno de estos, su LED infrarrojo correspondiente se ilumina y emite una radiación infrarroja constante hacia abajo.

Cuando alguno de los LEDs infrarrojos de una plataforma se ilumina, la cámara del interior del *tabletop* identifica el fiducial de esa plataforma como uno diferente al de antes de iluminarse algún LED ya que ve junto a este fiducial uno o dos círculos blancos (dependiendo de cuantos sensores se han activado).

A continuación, en las figuras 10 y 11, se muestran dos pantallazos de lo que capta la cámara infrarroja del interior del *tabletop* cuando hay una plataforma sobre la superficie de éste en la que no se activa ningún sensor (figura 10) y cuando se activan sus dos sensores de forma simultánea (figura 11). Puede verse que cuando se activan los dos sensores, se encienden sus respectivos LED IR y la cámara detecta unos pequeños círculos blancos junto al identificador fiducial. De este modo, el ordenador sabe cuando se están activando cada uno de los sensores de cada plataforma apoyada sobre la superficie del *tabletop*.

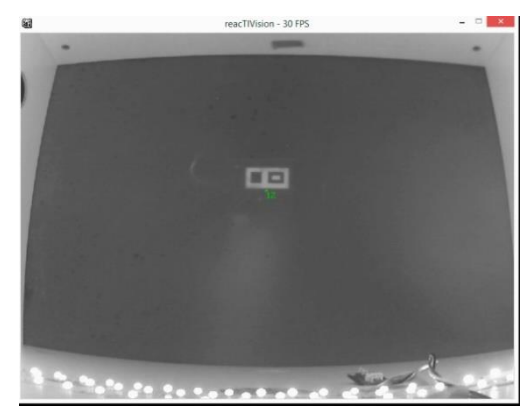

Figura 10: Visionado de la cámara sin LEDs IR iluminados.

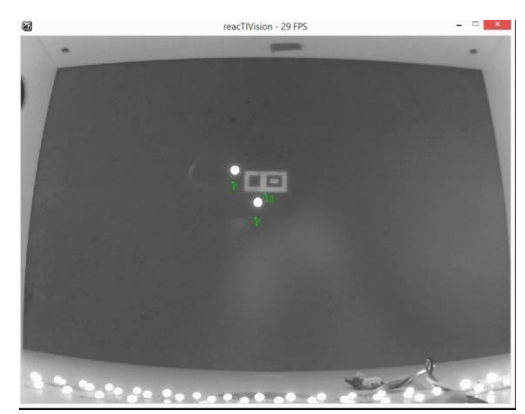

Figura 11: Visionado de la cámara con LEDs IR iluminados.

Los LED IR utilizados tienen una caída de tensión de entre 1,5 y 2V (dependiendo de la corriente que circule a través de estos). Se coloca en la PCB una resistencia en serie con cada uno de los dos LED IR con el objetivo de regular la corriente que circula por estos a aproximadamente 20mA. De este modo, los LED IR tienen una luminosidad adecuada para ser detectados por la cámara infrarroja y además consumen menos.

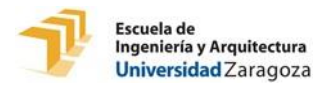

#### **BATERÍA**

Las plataformas desarrolladas en el presente TFG, necesitan ser alimentadas por una batería para que el Arduino Nano y el resto de dispositivos funcionen.

El rango de tensión de alimentación del Arduino Nano V3.1 por la patilla Vin es de 6 a 20V. Por lo que se necesita una batería que proporcione una tensión contenida en este rango. Además, la batería debe tener unas dimensiones compatibles con la idea del diseño de distribución del interior de la plataforma y debe contener la energía necesaria para que la plataforma pueda estar en funcionamiento durante más de 3 horas de uso ininterrumpido.

Para satisfacer los requerimientos que se acaban de citar, se propone una batería de 9V como las mostradas en las figuras 12 y 13.

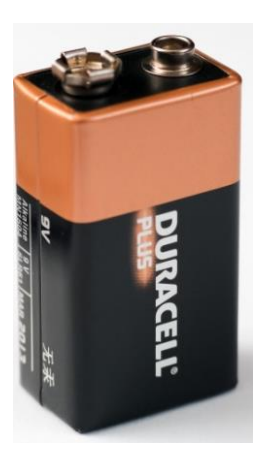

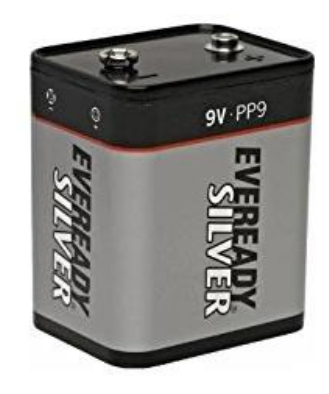

Figura 12: Batería de 9V tipo pp3 Figura 13: Batería de 9V tipo pp9

Se toma la decisión de usar una batería de 9V tipo pp3 por tener unas dimensiones más reducidas que una pila tipo pp9.

Con los resultados obtenidos en el estudio de consumos (capítulo 4) se opta por usar una pila Energizer 522 cuyas especificaciones técnicas están explicadas en su respectivo *datasheet* ubicado en el apartado 8 del anexo A.

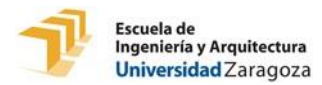

#### **INTERRUPTOR**

Un sencillo interruptor de dos posiciones (ON/OFF) controla el suministro de corriente del Arduino Nano por parte de la batería. De este modo, el interruptor puede dejar la plataforma completamente apagada sin consumir nada de energía de la batería.

Este dispositivo va alojado en una ranura del encapsulado para estar siempre visible al usuario. Está dotado de una pieza móvil de un material plástico de color negro. Cuando el usuario quiera encender la plataforma tan sólo tendrá que mover esta pieza a la derecha y cuando quiera apagarla la debe mover a la izquierda.

En la parte de atrás del interruptor hay tres pines de los cuales sólo se utilizan dos. Éstos van soldados a la PCB. El primero de ellos va conectado a la patilla Vin del Arduino Nano y el segundo va conectado al polo positivo de la batería.

El interruptor elegido puede verse en la figura 14.

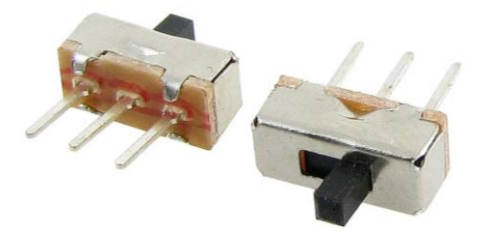

Figura 14: Interruptor

## **3.2.2 Dispositivos cambiantes**

Los dispositivos cambiantes están ubicados en el exterior del encapsulado de la plataforma. A diferencia de los dispositivos fijos, estos no están soldados directamente a la PCB, sino que se pueden conectar y desconectar de la plataforma por medio de unos conectores. Estos conectores son de tipo macho (figura 15) y asoman por unos agujeros situados en dos de las caras laterales del encapsulado. En el extremo de los conectores que tiene un plástico blanco es donde se conectan los dispositivos cambiantes mediante un conector hembra, mientras que el otro extremo de estos conectores se suelda a la PCB.

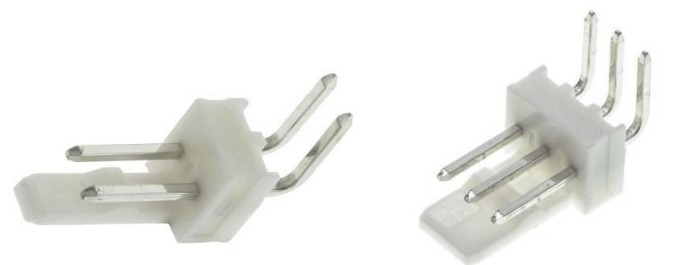

Figura 15: Conectores macho de 90º de 2 y 3 pines.

El conector de tres pines tendrá en sus patillas 5V, GND y señal, mientras que el conector de 2 pines tendrá GND y señal.

Para que los dispositivos cambiantes puedan conectarse y desconectarse a la plataforma con los conectores mostrados, estos deben ser previamente adaptados. Esta adaptación consiste en soldarles un conector hembra compatible (de dos o tres pines, según corresponda) con sus respectivos conectores macho mostrados en la figura 15. En la figura 16 se puede ver un conector hembra de tres pines de este tipo.

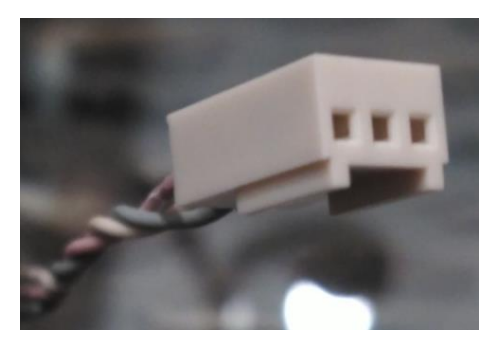

Figura 16: Conector hembra de dispositivos cambiantes.

Este par de conectores macho-hembra mostrados, están polarizados, es decir, el trozo saliente de plástico blanco en los conectores macho junto con la ranura inferior de los conectores hembra, hacen que un usuario sólo los pueda conectar de una forma y nunca los pueda conectar al revés.

Los dispositivos cambiantes de las plataformas, a su vez, se subdividen en dos grupos: sensores y actuadores. Estos se explican a continuación:

#### **SENSORES**

Estos dispositivos proporcionan unas señales de tensión que se conectan como entradas en unos puertos digitales concretos del Arduino Nano (en el interior del encapsulado). Hay tres tipos de dispositivos de esta clase de los cuales se pueden conectar un máximo de dos dispositivos de forma simultánea (ya que éstos se conectan en un lado del encapsulado donde sólo hay 2 conectores para sensores).

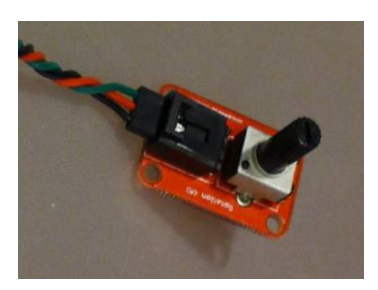

Figura 17: Potenciómetro de ruleta.

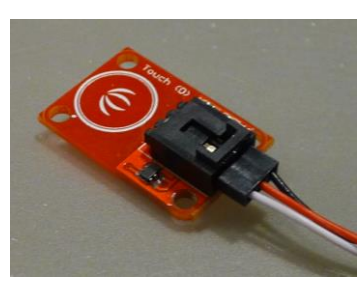

Figura 18: Pulsador capacitivo.

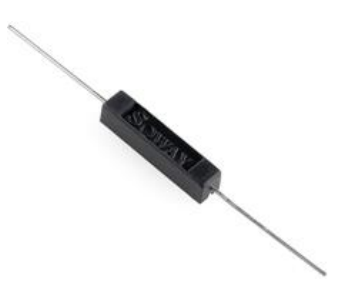

Figura 19: Interruptor *reed switch*.

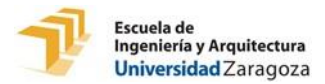

Los 3 tipos de sensores adaptados para poder conectarse a la plataforma se muestran en las figuras 17, 18 y 19 y se explican a continuación:

-Potenciómetro de ruleta (figura 17): este dispositivo tiene 3 pines (5V, GND y señal). Por medio de la ruleta, el usuario puede variar la tensión de la señal de salida de 0 a 5V la cual va conectada como entrada digital del Arduino Nano. Arduino interpreta una señal entre 0 y 2,5V como *LOW* y entre 2,5 y 5V como *HIGH*, por lo que el usuario gira la ruleta de lado a lado cambiando el estado de la entrada digital a mitad de giro. Más información en apartado 17 anexo A.

-Pulsador capacitivo (figura 18): este dispositivo tiene 3 pines (5V, GND y señal). Cuando el usuario pulsa el botón táctil, la tensión de la señal de salida es de 5V y el Arduino detecta su respectiva entrada digital como estado de *HIGH*. Cuando el botón no es pulsado, la señal de salida es de 0V y la entrada digital del Arduino está en estado *LOW*. Más información en apartado 16 anexo A.

-Interruptor *reed switch* (figura 19): este dispositivo es un simple interruptor con la peculiaridad de que debe ser sometido a un campo magnético para ser cerrado. Basta con acercarle un imán permanente con un campo magnético débil para que este se cierre. Para que este dispositivo pueda ser incorporado en la plataforma como dispositivo cambiante de tipo sensor, éste debe ser adaptado. La señal que manda al Arduino Nano es de 5V cuando se acerca un imán y el interruptor se cierra y de 0V cuando no se acerca imán. Más información en apartado 7 anexo A.

#### **ACTUADORES**

Estos dispositivos reciben unas señales de tensión procedentes de puertos digitales del Arduino Nano. Estos puertos digitales, configurados como salida, están habilitados para proporcionar ondas de tensión PWM, las cuales son recibidas como señal por los dispositivos actuadores.

Hay 2 tipos de actuadores para ser usados en la plataforma, los cuales pueden conectarse a la vez si se desea.

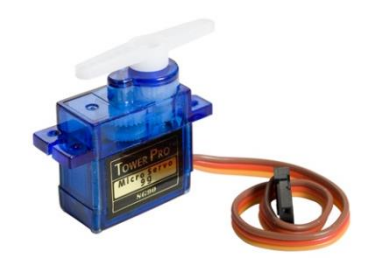

Figura 20: Micro Servo SG 90 Figura 21: LED visible amarillo.

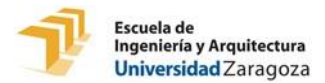

Los 2 tipos de de actuadores adaptados para poder conectarse a la plataforma son mostrados en las figuras 20 y 21 y son explicados a continuación:

> - Micro Servo SG 90 Tower Pro (figura 20): se trata de un motor eléctrico que tiene la capacidad de mover su eje al ángulo deseado en un rango de operación de 180 grados y luego mantenerse fijo en esa posición. El tamaño y el peso del micro servo son muy reducidos y su control se lleva a cabo por PWM. Arduino Nano tiene pines que pueden enviar señales con este tipo de modulación. Más información en apartado 4 anexo A.

> - LED visible (figura 21): se trata de un tipo de diodo que emite una luz visible cuando la corriente eléctrica circula a través de él. Estos dispositivos son de dos pines y tienen polaridad (ánodo y cátodo). Arduino Nano no tiene conversor digital-analógico con el que se puedan enviar señales de entre 0 y 5V a un LED para controlar su luminosidad pero se puede controlar su luminosidad por medio de la modulación por ancho de pulsos PWM. Más información en apartado 15 anexo A.

## **3.3 Placa de circuito impreso**

La placa de circuito impreso, también conocida como PCB, es un componente hardware fundamental ya que realiza la función de conectar eléctricamente a través de unas pistas conductoras todos los dispositivos de la plataforma incluído el propio Arduino Nano. De este modo, se obtiene un circuito electrónico con un tamaño mucho más compacto que si no se usara una PCB.

Teniendo en cuenta la disposición espacial que se le quiere dar a todos los componentes hardware dentro del encapsulado de la plataforma, la PCB debe ser diseñada para facilitar el conexionado de todos estos dispositivos todo lo posible.

Se trata de una PCB con dos caras en las que hay pistas de diferentes anchuras (dependiendo de la corriente que circula por estas) y *pads* donde soldar los diferentes componentes hardware.

Algunos dispositivos se conectan a la PCB por medio de un par de conectores macho/hembra mientras que otros dispositivos están soldados a sus respectivos *pads* directamente mediante un cable. En el caso del Arduino Nano, se sueldan paralelas dos tiras de pines de 15 pines cada a la PCB de forma que las patillas del Arduino Nano encajan perfectamente en los pines para poder conectarlo y desconectarlo fácilmente.

El proceso de fabricación de la PCB junto con la explicación de todas sus características y funcionamiento es ampliamente explicado en el apartado 6.1.

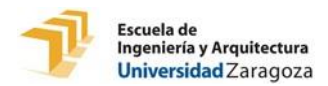

## **4. Estudio de consumos**

En este capítulo se explica el sistema de alimentación mostrando en primer lugar un estudio de consumos de la plataforma y estudiando después la batería seleccionada para alimentar a la plataforma.

Antes de realizar un estudio de consumos para saber cuánta corriente demanda la plataforma y si ésta puede ser alimentada por una batería u otra, es necesario estudiar las características del Arduino Nano para ver si es capaz de suministrar la corriente que se demanda por cada uno de sus puertos digitales de salida y por el pin 5V sin problemas de suministro de corriente.

Según el *datasheet* del Arduino Nano V3.1, esta placa de desarrollo permite circular por cada puerto digital de entrada/salida una corriente máxima de 40 mA.

Si Arduino Nano V3.1 es alimentado por una batería mediante el pin Vin, la corriente eléctrica pasa por un regulador de tensión lineal UA78M05 que puede proporcionar una corriente de salida máxima de 500mA.

Para saber cuánta corriente se puede consumir por los puertos digitales y por el pin 5V se tiene que restar a esos 500mA lo que consume el propio Arduino Nano sin nada conectado. Tras realizar esta medición, se obtiene que éste consume aproximadamente 20mA sin tener nada conectado. Con esto se obtiene que Arduino Nano puede suministrar entre sus puertos digitales de salida y el pin de 5V un total de 480mA.

Según el *datasheet* del microprocesador [ATMEGA328P-AU,](https://www.googleadservices.com/pagead/aclk?sa=L&ai=DChcSEwjTrK7_p7PSAhUBu-0KHc9kCWsYABAOGgJkZw&ohost=www.google.es&cid=CAESIeD2YbFhBJKTcVLMYhuwMNMPm3mzpJgAESoHvddhOhyIZw&sig=AOD64_0PjNd5JH2mIN0ShNG04z8RCbDy1A&ctype=5&q=&ved=0ahUKEwj68Kf_p7PSAhWII8AKHeweBXQQ9A4InAE&adurl=) la corriente de todos los puertos digitales sumados pueden dar un máximo de 200mA.

Para la plataforma final, el dispositivo que más corriente demanda del Arduino Nano es el micro-Servo que se alimenta por la patilla 5V del Arduino. El siguiente elemento que más consume es el LED que a diferencia del micro-servo, es alimentado por un puerto de salida digital.

Tras este estudio previo, no se espera tener ningún tipo de problema de suministro de corriente por parte del Arduino Nano V3.1.

A continuación se realiza un estudio de consumos preciso de la plataforma para posteriormente poder seleccionar una batería que pueda hacerlo funcionar de forma ininterrumpida durante más de 3 horas.

Para la realización de este estudio de consumos se alimenta el Arduino Nano con una pila de 9V de tipo pp3. El procedimiento consiste en colocar un amperímetro en serie

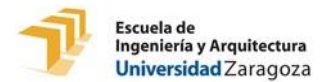

entre el polo positivo de la batería y la patilla Vin del Arduino Nano. La patilla GND del Arduino se conecta al polo negativo de la batería. Después, se conectan a la plataforma los dispositivos cambiantes para ir realizando mediciones de corriente eléctrica consumida de la batería.

El resultado de las mediciones realizadas se encuentra recogido en la tabla 2:

| Sin conectar nada.                     | 20,3 mA                                 |
|----------------------------------------|-----------------------------------------|
| Conectando el pulsador capacitivo.     | 23 mA sin activar el pulsador.          |
|                                        | 38 mA activando el pulsador.            |
| Conectando el sensor Reed Switch.      | 20,3 mA sin activar el sensor.          |
|                                        | 35,5 mA activando el sensor.            |
| Conectando el potenciómetro de ruleta. | 60 mA girando ruleta a la izquierda.    |
|                                        | 20.8 mA girando ruleta a la derecha.    |
| Conectando el actuador micro servo.    | 90mA con el micro-Servo parado.         |
|                                        | 165mA con el micro-servo en movimiento. |
| Conectando el LED                      | 23 mA sin activar el pulsador.          |
|                                        | 38 mA activando el pulsador.            |

Tabla 2: Resultado de las mediciones de los consumos.

El resultado obtenido confirma que no hay problema de suministro de corriente por parte del Arduino Nano. Como se puede observar, el dispositivo que más corriente demanda con diferencia es el micro-servo y éste no siempre va conectado y cuando lo está, sólo se mueve en momentos puntuales.

Haciendo un uso alto de los dispositivos cambiantes de la plataforma, el consumo medio de corriente oscila entre 50 y 70mA. Puesto que la batería seleccionada tiene una energía almacenada de 500mAh, esto supone que la plataforma puede estar en pleno funcionamiento sin parar entre 7 y 10 horas (dependiendo sobre todo de cuanto se use el actuador micro-servo). Este tiempo de autonomía energética resulta más que aceptable para la plataforma.

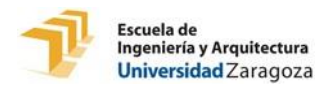

## **5. Diseño del Software**

En este capítulo se presentan los problemas y soluciones de diseño en el ámbito de la programación. En primer lugar, se lleva a cabo la búsqueda de una solución para la transmisión de información por infrarrojos. En segundo lugar, se explica el código de programación del Arduino Nano situado en el interior de cada plataforma, que se encarga de recibir órdenes por infrarrojos y ejecutarlas. En cuanto a la programación del Arduino Uno R3 situado en el interior del *tabletop* que envía las órdenes a las diferentes plataformas apoyadas sobre la superficie del éste, se escapa a los contenidos del presente TFG.

## **5.1 Transmisión de datos por infrarrojos**

La transmisión de datos de forma inalámbrica se realiza mediante tecnología infrarroja. Se debe desarrollar una forma de hacer posible que con ese tipo de tecnología, un Arduino pueda mandar una orden a la plataforma y ésta pueda recibirla, entenderla y ejecutarla correctamente.

Para transmitir una orden por infrarrojos desde el Arduino Uno R3 ubicado en el interior del *tabletop* hasta los Arduino Nano V3.1 situados en el interior de cada plataforma (apoyadas estas, a su vez, sobre la superficie del *tabletop*), se envía una trama infrarroja de 16 bit a una velocidad de transmisión de 9600 baudios. En la figura 22 se puede ver qué papel desempeña cada uno de los bits de una de estas tramas.

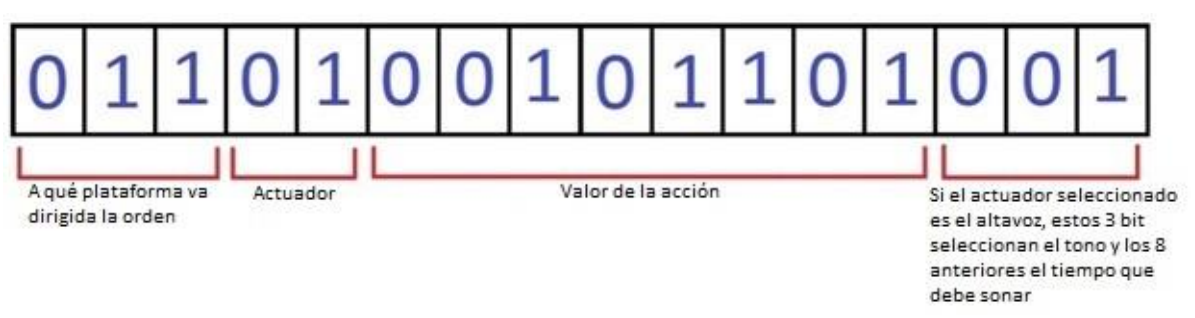

Figura 22: Estructura de la trama que sirve para enviar una orden a una plataforma.

A continuación se explica la función de cada uno de los grupos de bits que componen la trama de una orden:

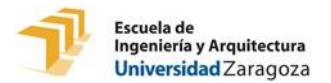

-Los 3 primeros bits determinan a qué plataforma va dirigida la orden, por lo que cada plataforma tiene asociado un número identificador que va del 0 al 7.

-Los siguientes 2 bits son para indicar qué actuador de la plataforma seleccionada recibe la orden. Las diferentes posibilidades con estos 2 bit se muestran en la tabla 3:

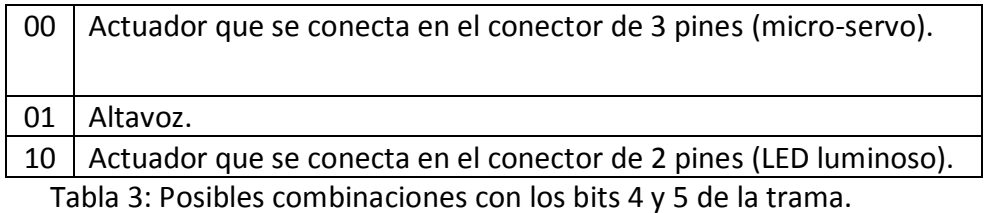

-Los siguientes 8 bits son para indicar el valor de la acción que debe realizar el

actuador seleccionado. En caso de que el actuador seleccionado sea el altavoz, estos 8 bit regulan el tiempo que sonará.

-Los 3 últimos bits sólo sirven cuando el actuador seleccionado es el altavoz. En este caso, estos 3 bits servirán para indicar el tono del altavoz. Estableciendo así 8 posibles tonos siento 000 el más agudo y 111 el más grave.

Para la programación del envío y recepción de estas tramas infrarrojas se incluye la librería IRremote.h **[IR\_LIB].**

## **5.2 Programación del Arduino receptor:**

Para la programación de los Arduino receptores, es decir, los Arduinos Nano embebidos dentro de cada plataforma, se programa un código que puede ser encontrado en el anexo E. En este apartado se explica el código de programación mencionado mediante diagramas de flujo.

A continuación, en la figura 23, se muestra el diagrama de flujo que describe el proceso del programa principal.

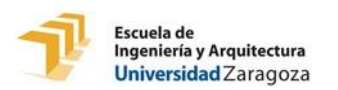

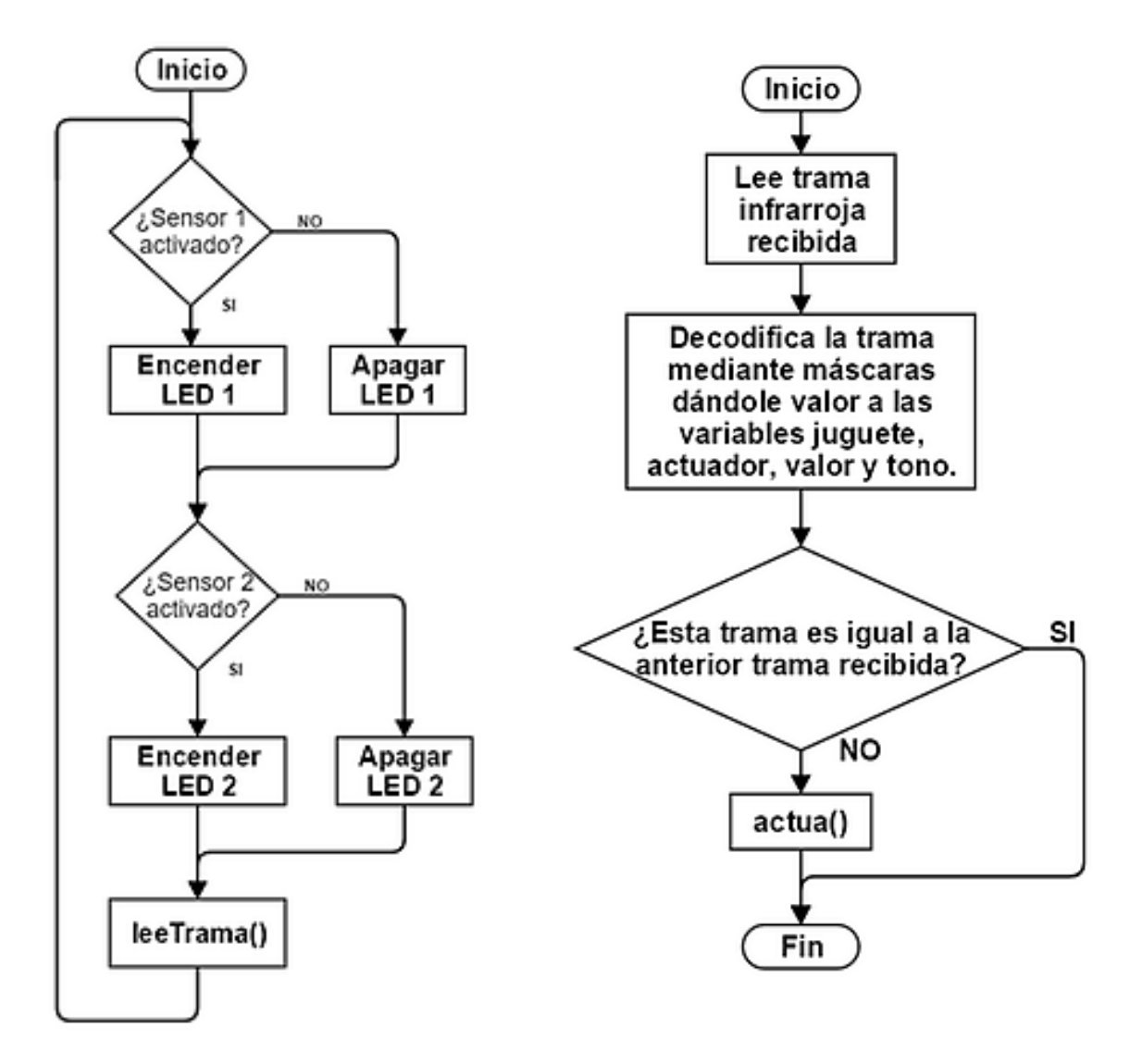

Figura 23: Diagrama de flujo del programa principal.

Figura 24: Diagrama de flujo del método "leeTrama()".

El último bloque que aparece en el diagrama de flujo del programa principal llamado "leeTrama()" se trata de la ejecución de un método cuyo proceso queda explicado en el diagrama de flujo mostrado en la figura 24.

El bloque que aparece al final del diagrama de flujo del método "leeTrama()" llamado "actua()", se trata de la ejecución de otro método cuyo proceso se explica con el diagrama de flujo mostrado en la figura 25.

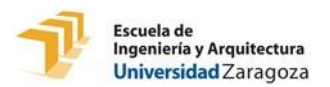

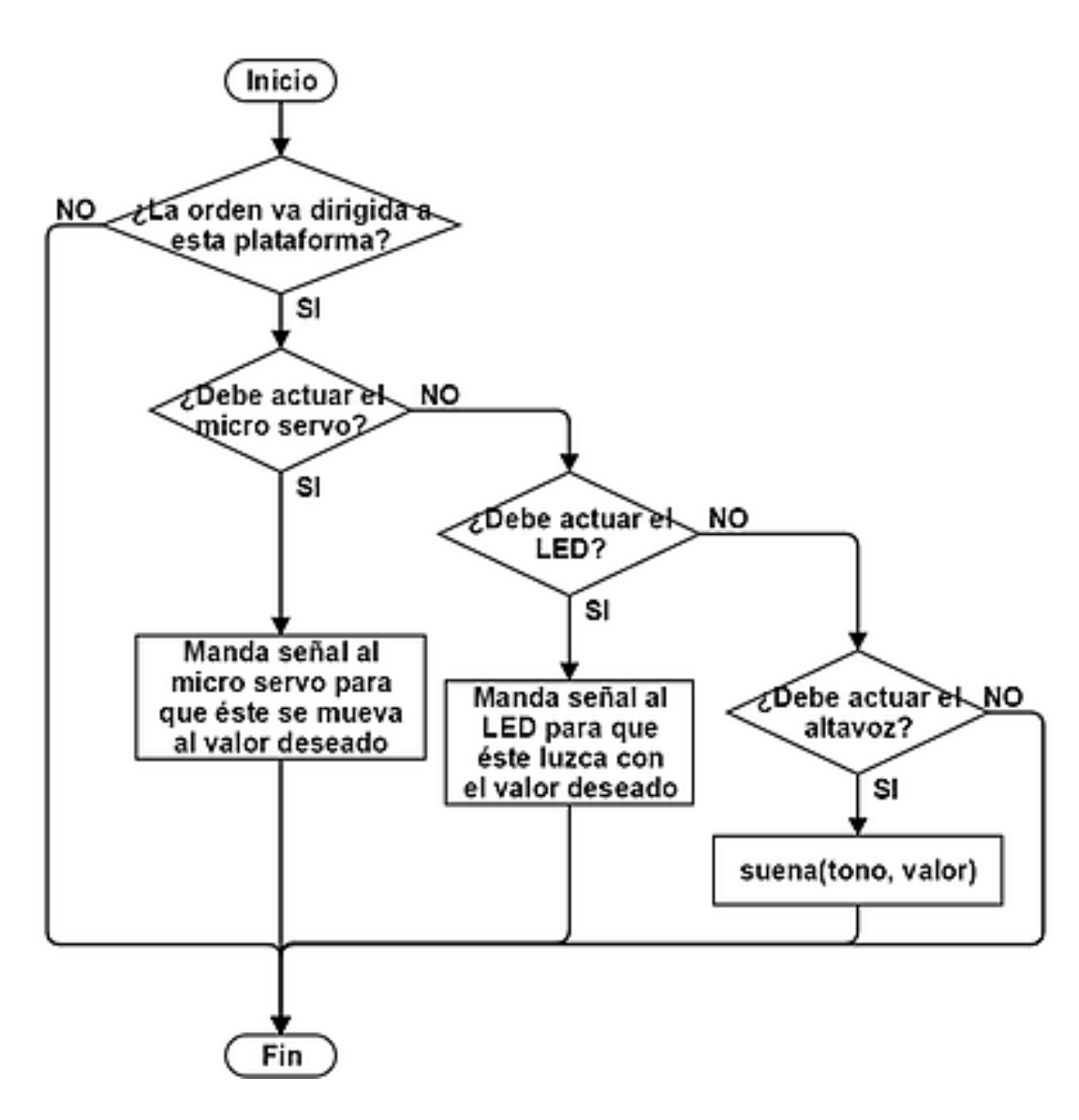

Figura 25: Diagrama de flujo del método "actua()".

El bloque que aparece al final del diagrama de flujo del método "actua()" llamado "suena(tono, valor)" se trata de la ejecución de un método al que se le pasan dos parámetros (tono y valor). Lo que hace este método es mandar una señal al altavoz cuya frecuencia y duración depende de los parámetros tono y valor respectivamente para que éste emita el sonido deseado.

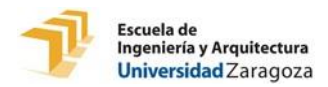

## **6. Prototipado**

En este capítulo se explica el prototipado de la plataforma fabricada en el presente TFG. El primer apartado se centra en el prototipado de la parte electrónica de la plataforma explicando el proceso llevado a cabo para fabricar la PCB final. En el segundo apartado, se explica el prototipado del encapsulado de la plataforma final hablando sobre los diferentes procesos que se realizan en su diseño.

## **6.1 Prototipado electrónico**

Antes de llegar a la versión final, se construyen una serie de prototipos experimentales con los que se hacen diversas pruebas hasta conseguir que el circuito electrónico funcione tal y como debe funcionar la plataforma desarrollada. Estas pruebas son llevadas a cabo pinchando el Arduino Nano en una placa de pruebas, también conocida como *protoboard* (figura 26) y realizando las diferentes conexiones de los dispositivos al Arduino mediante unos cables de colores de punta dura como los mostrados en la figura 27. Entre una prueba y otra, el Arduino Nano es reprogramado conectándolo a un ordenador por medio de su entrada mini-USB.

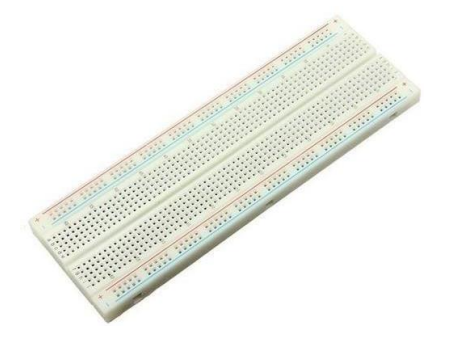

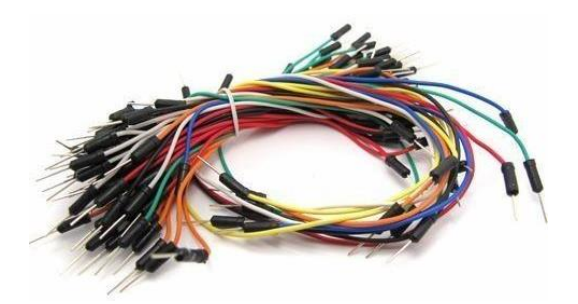

Figura 26: Placa de pruebas. Figura 27: Cables de colores de punta dura.

En la tabla 4, se explica en que pines del Arduino Nano se conectan cada uno de los dispositivos de la plataforma.

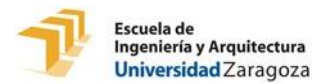

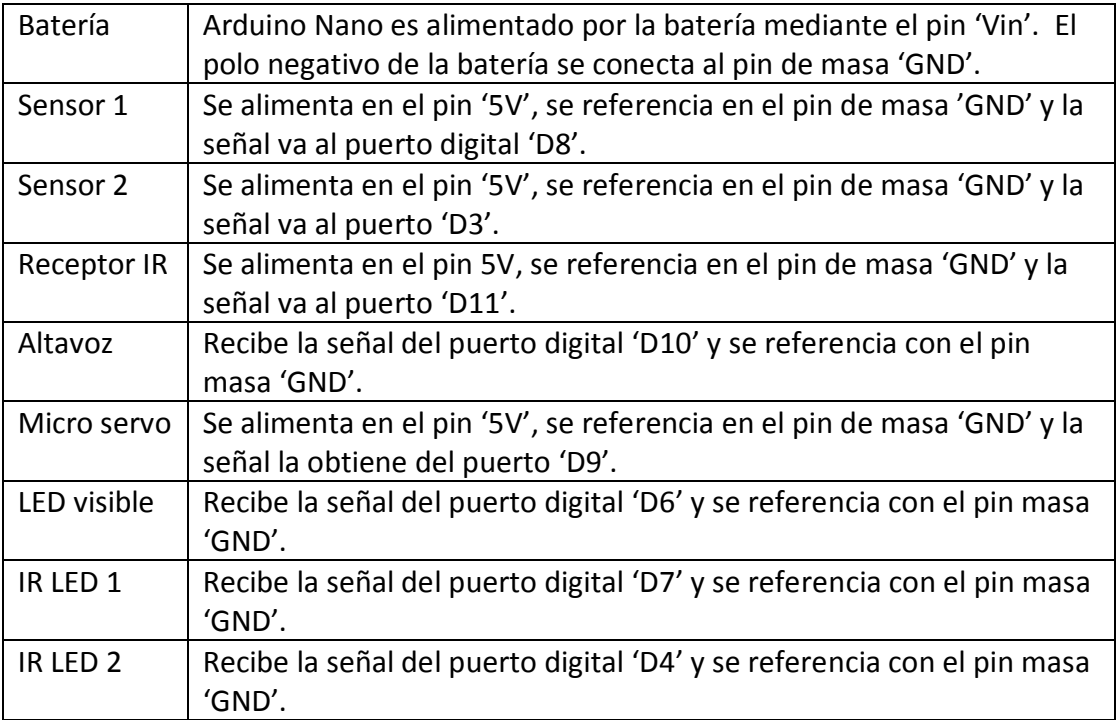

Tabla 4: Conexiones de los pines del Arduino Nano.

En los puertos digitales del Arduino Nano donde se conecta el altavoz y los dos LED infrarrojos, es necesario colocar una resistencia en serie con estos para controlar la intensidad que circula. El valor de estas resistencias no puede ser ni demasiado pequeño ni demasiado grande. Si se escoge demasiado pequeño la intensidad supera 40 mA, que es el máximo que puede entrar o salir por un puerto digital del Arduino Nano y este podría dañarse. Por otra parte, si se escoge una resistencia con un valor demasiado grande, circula una intensidad excesivamente pequeña que hace que el altavoz suene muy poco o que los LED infrarrojos emitan una radiación infrarroja insuficiente. Finalmente se usan unas resistencias de 220 ohm para los LED infrarrojos y una resistencia de 180 ohm para el altavoz.

El sensor *reed switch* necesita una adaptación para poder ser incorporado en la plataforma desarrollada. Esta adaptación consiste en poner una resistencia de 10K en serie con el *reed switch.* El extremo del *reed switch* se conecta al pin GND, el extremo de la resistencia se conecta al pin 5V y el tramo intermedio entre el *reed switch* y la resistencia se toma como señal del sensor.

Una vez se obtiene el circuito deseado que cumple correctamente con sus objetivos, se comienza a trabajar con el software DesingSpark PCB 7.2 para diseñar una PCB que contenga el circuito desarrollado y en la cual se pueda pinchar el Arduino Nano V3.1. La PCB debe tener sus respectivos *pads* para posteriormente poder soldar en estos todos los componentes.

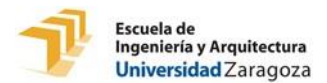

Los requisitos de que los sensores y actuadores se conecten en dos caras laterales del encapsulado de la plataforma diferentes, que la base del encapsulado debe llevar un identificador fiducial adherido, dos LED's IR y un receptor IR asomando y que la pila debe poder cambiarse cuando se agote van a afectar al diseño de la distribución de todos los dispositivos dentro del encapsulado y por consiguiente, van a afectar también al diseño de la PCB.

Para elegir el ancho de cada una de las pistas de la PCB se tiene en cuenta la corriente que circula por cada parte del circuito. Para establecer el diámetro y posición de cada uno de los *pads,* hay que tener en cuenta la posición que ocupan cada uno de los componentes de la plataforma que van soldado a dichos *pads* y también sus tamaños y geometría.

En el diseño de la PCB se ponen pistas en la cara superior e inferior. La figura 28 muestra una captura del software DesingSpark 7.2 de cómo queda el diseño de la cara superior de la PCB una vez terminado.

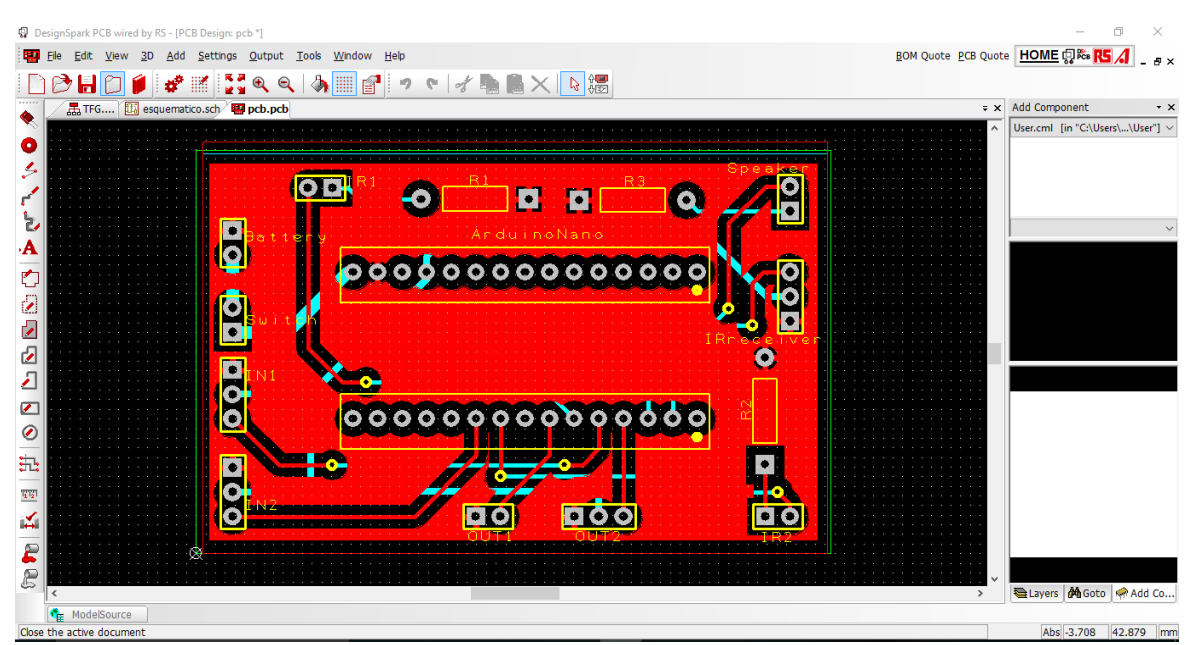

Figura 28: Diseño de la PCB de la plataforma con el software DesingSpark 7.2.

Cuando se termina el diseño por software de la PCB, se generan los *gerbers*, que son unos archivos con extensión .gbr que contienen toda la información del diseño de la PCB. Los *gerbers* se envían a<http://www.eurocircuits.com/> para que fabriquen 5 PCB's con el diseño realizado. Además de los *gerbers*, también se deben introducir algunos datos referentes a materiales y barnices a usar en las diferentes capas así cómo la altura de las pistas, que se establece en 35µm. El motivo de esta elección de altura de pistas es que si se elige una altura inferior, las pistas pueden curvarse y despegarse de la PCB cuando se acerca a esta la punta del soldador caliente a la hora de soldar los componentes.

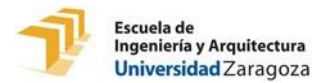

Todos los detalles técnicos del esquema del circuito y del diseño de la PCB se pueden encontrar el Anexo B (planos). En la figura 29 se puede ver el resultado de la PCB ya fabricada.

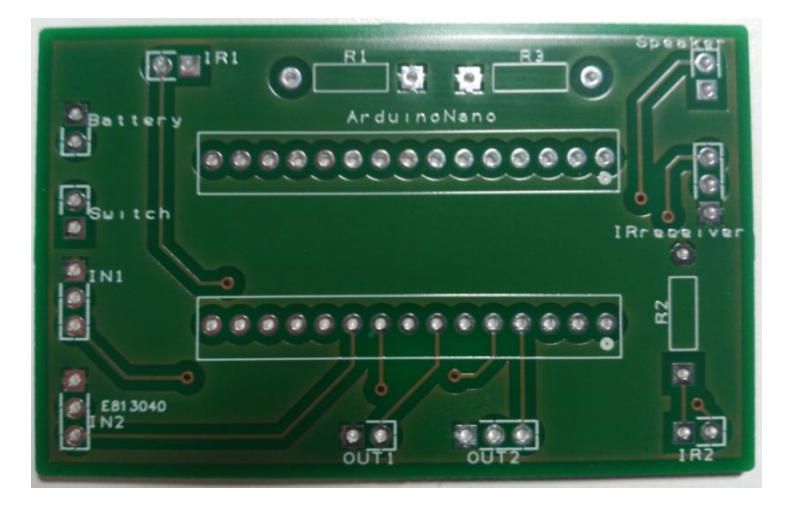

Figura 29: PCB fabricada.

La soldadura de todos los componentes a la PCB se hace con un soldador de estaño JBC. Se utiliza un estaño que contiene en su interior una resina especial que facilita la distribución uniforme del estaño sobre las superficies a unir y evita, al mismo tiempo, la oxidación producida por la temperatura demasiado elevada del soldador.

El aspecto de la PCB una vez han sido soldados todos los componentes puede verse en el capítulo 7.

## **6.2 Prototipado del encapsulado**

Una vez se ha terminado de soldar todos los componentes a la PCB y se comprueba su correcto funcionamiento, se comienza con el prototipado del encapsulado de la plataforma.

En primer lugar, utilizando un calibre, se toman medidas con una precisión de centésimas de milímetro de la PCB y todos los componentes soldados a esta. Después, mediante el software SketchUp se modela en 3 dimensiones una copia lo más exacta posible de la PCB con sus componentes soldados. En este diseño se introducen las medidas que previamente se han tomado con el calibre. Una vez se ha terminado de construir el modelo 3D de la PCB con todos sus componentes soldados, se toman medidas con el calibre la batería que se va a usar y se añade al diseño 3D junto a la PCB tal y como se desea que quede en el prototipo final.

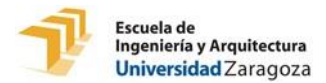

Una vez se ha construido mediante SketchUp todos los componentes electrónicos que van alojados dentro del futuro encapsulado, se procede al diseño de dicho encapsulado. De esta forma resulta mucho más sencillo el diseño y es más probable que no se tengan que imprimir muchos prototipos antes del prototipo definitivo.

El encapsulado está compuesto por dos piezas (superior e inferior) unidas mediante tornillos. Éste debe permitir al usuario final poder conectar y desconectar actuadores y sensores y también abrirlo con un destornillador para poder cambiar la batería. En la figura 30, se muestra un pantallazo del diseño de la parte inferior del encapsulado mediante el software SketchUp junto a la PCB y la batería construidas anteriormente con medidas reales.

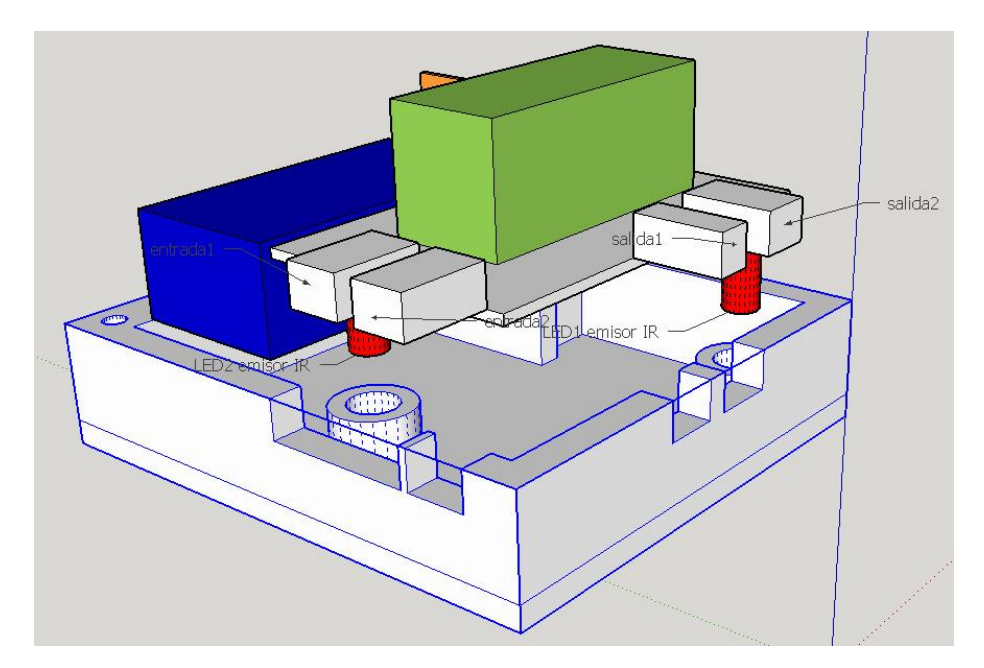

Figura 30: Diseño 3D de la pieza inferior de la caja.

En este diseño se tienen en cuenta todas las disposiciones espaciales, por ejemplo, el lugar donde se coloca el interruptor de encendido/apagado de la plataforma, los LED's infrarrojos y el receptor IR con sus respectivos agujeros en la base del encapsulado para que pasen las radiaciones infrarrojas, el lugar de la batería, el lugar donde se van a conectar y desconectar los sensores y actuadores, etc. En la figura 31 se puede ver el resultado final del diseño 3D de las dos piezas que componen el encapsulado.

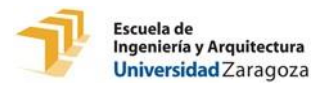

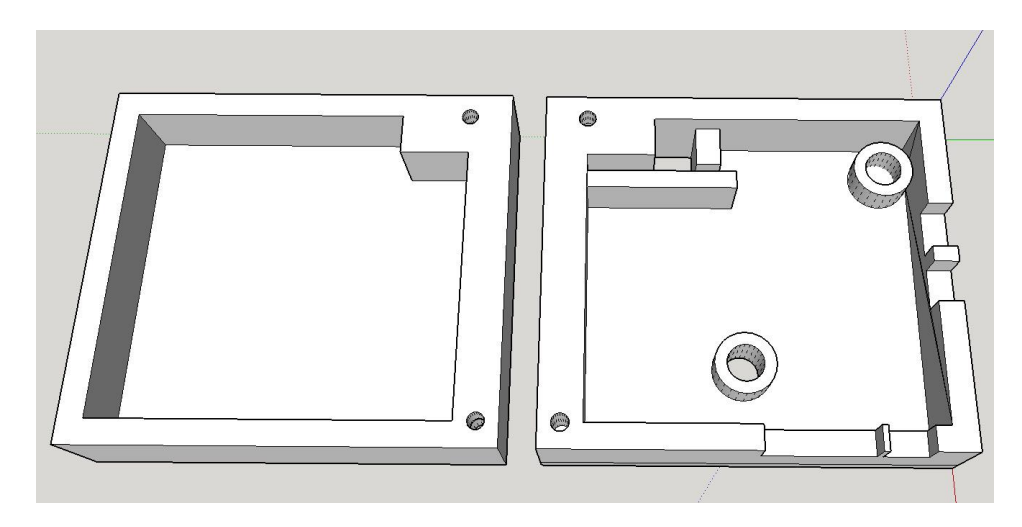

Figura 31: Diseño 3D final de las dos piezas del encapsulado (superior e inferior).

Una vez se ha terminado con el diseño 3D del encapsulado de la plataforma, se procede a la fabricación de éste. Para ello, se hace uso de una impresora 3D BCN3D+ de RepRapBCN **[IMP\_3D]** para imprimir las dos piezas.

El primer prototipo de encapsulado que se imprime con la impresora BCN3D+, se hace hueco y con un material blando. Una vez impreso, se prueba a colocar todos los componentes electrónicos y se anotan todos los errores para posteriormente modificar el modelo 3D del encapsulado con el software SketchUp.

Una vez corregido el modelo 3D por software, se vuelve a imprimir un segundo encapsulado en el que todo encaja mejor. Para este segundo encapsulado se utiliza un material más duro llamado *pla* y en lugar de hacerse hueco como en la anterior impresión, esta vez se hace macizo. Una vez impreso, se colocan en su interior todos los componentes electrónicos, se comprueba que encajan perfectamente y se prueba a cerrar el encapsulado uniendo las dos partes con tornillos.

Tras confirmar que el encapsulado es correcto, se adhiere en su cara inferior un trozo de papel con el identificador fiducial que da identidad a la plataforma ante la cámara infrarroja conectada al ordenador en el interior del *tabletop*.

El aspecto del encapsulado definitivo con todos los componentes electrónicos incorporados puede verse en el capítulo 7.

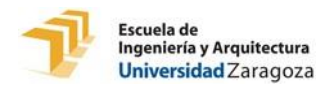

## **7. Resultados**

En este capítulo se presentan los resultados obtenidos en la fabricación del prototipo de plataforma. Primero, se muestra el resultado del prototipado electrónico, después se muestra el resultado del prototipado del encapsulado y, por último, la unión de ambos formando la plataforma final.

Una vez recibidas las PCB's previamente diseñadas, se sueldan todos los componentes. En la cara superior de la PCB se sueldan 3 resistencias, 6 conectores macho de diferentes tipos, 2 tiras de pines y el adaptador para baterías de 9V. En la cara inferior de la PCB se sueldan el altavoz y los 2 LED infrarrojos. En la figura 32 se puede ver el aspecto de la PCB con todos los componentes soldados. También se puede ver el Arduino Nano ya pinchado en las tiras de pines soldadas a la PCB.

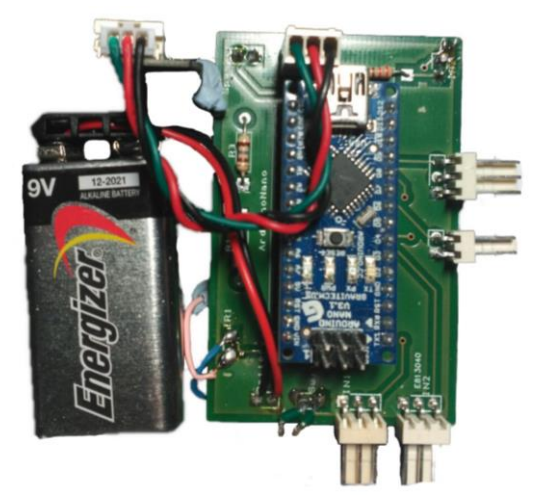

Figura 32: Resultado de la PCB con los componentes soldados.

En cuanto al prototipado del encapsulado que contiene los componentes electrónicos que se acaban de mostrar, es mostrado en la figura 33 el resultado de su fabricación.

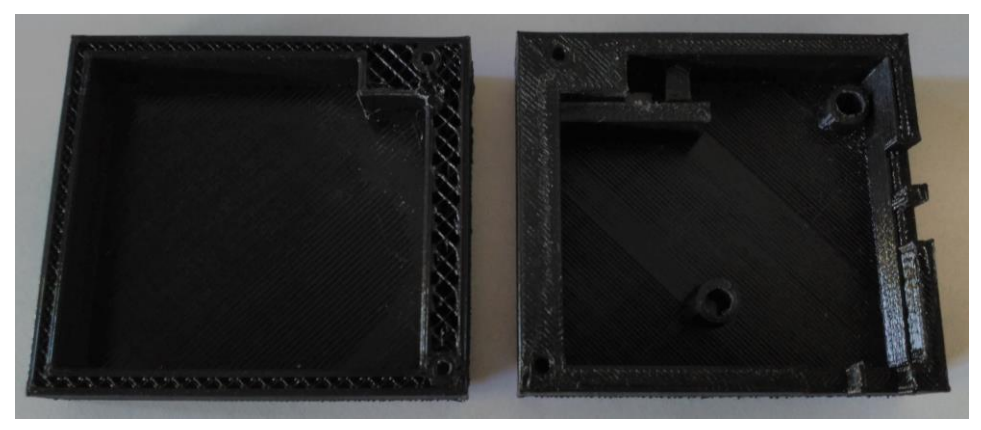

Figura 33: Encapsulado impreso.

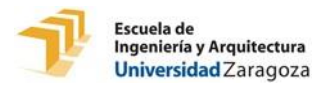

Después de tener ya impreso el encapsulado definitivo, se introduce correctamente la PCB con todos sus componentes y la batería dentro de éste y se comprueba que todo encaja correctamente sin holguras. Luego, se adhiere un interruptor en una ranura del encapsulado junto a los conectores de los sensores. Para ello se usa un pegamento especial para materiales plásticos. Después, se sueldan los dos terminales del interruptor que se van a usar en sus respectivos *pads* de la PCB. En la figura 34 se puede ver la pieza inferior del encapsulado con la electrónica de la plataforma ya introducida mientras que en la figura 35 se muestra como queda el interruptor adherido al encapsulado y soldado a la PCB.

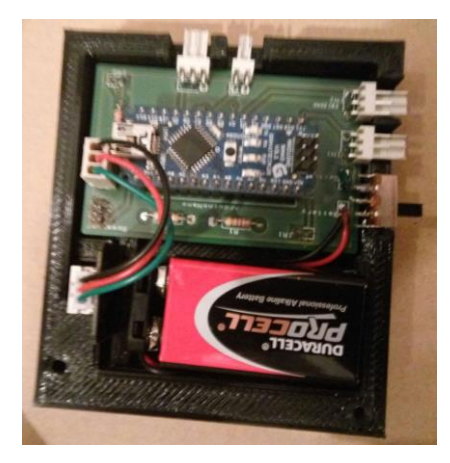

Figura 34: Pieza inferior del encapsulado con todos componentes electrónicos.

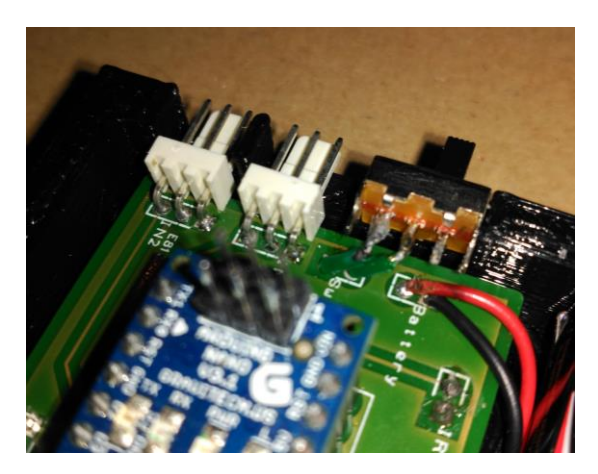

Figura 35: Interruptor adherido al encapsulado y soldado a la PCB.

Por último, el encapsulado se cierra uniendo sus 2 piezas con dos tornillos y se adhiere un trozo de papel con un identificador fiducial en la cara inferior de éste. El identidicador adherido dará identidad a la plataforma ante la cámara del ordenador del interior del *tabletop*. En las figuras 36 y 37 se muestra el resultado del encapsulado ya cerrado por ambas caras.

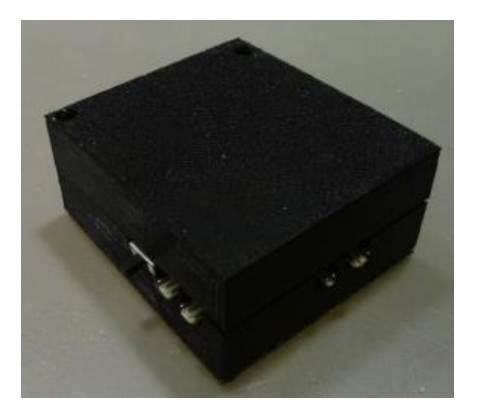

Figura 36: Cara superior de la plataforma. Figura 37: Cara inferior de la plataforma.

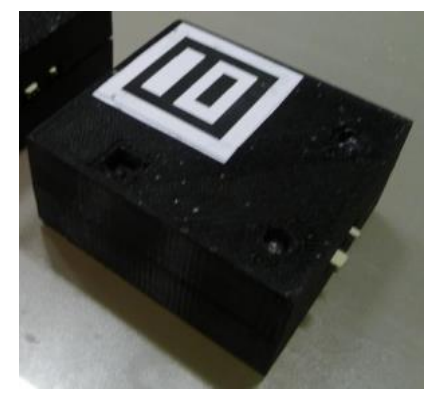

La plataforma ya está operativa para comenzar a hacer pruebas con el *tabletop* NIKVision tal y como se muestra en este vídeo **[VID\_1].**

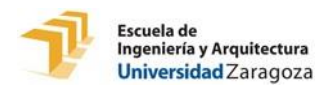

## **8. Conclusiones y trabajo futuro**

En este capítulo se comenta en primer lugar algunas conclusiones obtenidas sobre los objetivos iniciales del TFG y las soluciones desarrolladas ante dichos objetivos. En segundo lugar, se proponen algunas ideas para añadir o modificar en un futuro el prototipo de plataforma diseñado y construido en este TFG.

El prototipo de plataforma construido cumple con todos los objetivos planteados inicialmente. La comunicación inalámbrica entre el ordenador central y las plataformas ha resultado exitosa ya que la tecnología usada junto con la programación de las plataformas, consigue que todas las órdenes lleguen correctamente de forma casi instantánea. Se ha conseguido el objetivo de que un usuario sin conocimientos de electrónica pueda conectar y desconectar diferentes sensores y actuadores a la plataforma. En cuanto al consumo, ha resultado ser muy reducido, de hecho, es inferior de lo que en un principio se esperaba. El altavoz sólo puede reproducir sonidos de onda cuadrada, por lo que los sonidos que reproduce son suaves y huecos. Con los 8 tonos posibles que ofrece la programación del método "suena()", es posible reproducir melodías sencillas.

Actualmente, el diseño de la plataforma en forma de caja negra, es sólo un prototipo nuevo, pero en un futuro se pueden fabricar varias plataformas de distintas formas y colores con los mismos componentes electrónicos o incluso mejorados con el fin de mejorar la plataforma y darle un aspecto más amigable para los usuarios. Las plataformas pueden modificarse para tener una comunicación con el ordenador central por WiFi o por bluetooth. De este modo, la base de las plataformas ya no tendría que tener agujeros para que circule la radiación infrarroja desde los LEDs y hasta el receptor IR. También, se pueden adaptar nuevos tipos de sensores y actuadores para conectar a las plataformas. Incluso se puede desarrollar una idea para conectar a las plataformas actuadores con un consumo más elevado y que éstos estén alimentados externamente por otra fuente. También se puede realizar una modificación para añadir a la plataforma sensores que proporcionen una entrada analógica, lo que conllevaría tener que realizar modificaciones para que la plataforma pueda enviar al ordenador central el valor analógico que proporciona el sensor. Otra posible futura mejora es que los dispositivos cambiantes estén embebidos en unos encapsulados para que de este modo tengan un aspecto más divertido y amigable para el usuario. Además de estar embebidos, deberán tener un elemento identificativo que haga que se diferencie claramente los que son sensores de los que son actuadores de modo que no se pueda conectar uno de éstos en un conector erróneo. En cuanto al software de las plataformas desarrolladas, éste puede ser modificado en cualquier momento.

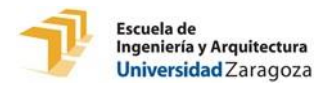

## **9. Bibliografía**

#### **[MCB09]**

Marco, J., Cerezo, E., Baldassarri, S., Mazzone, E., &Read, J. C. (2009, September). Bringing tabletop technologies to kindergarten children. In Proceedings of the 23rd British HCI GroupAnnualConferenceonPeople and Computers: CelebratingPeople and Technology (pp. 103-111). British ComputerSociety.

#### **[EU\_TFG\_2013]**

Elisa Ubide - [Gestión de juguetes tangibles activos para una mesa interactiva](https://zaguan.unizar.es/record/10407?ln=es) (2013)

<https://zaguan.unizar.es/record/10407/files/TAZ-PFC-2013-181.pdf>

#### **[REACTIVISION\_SW]**

<http://reactivision.sourceforge.net/>

#### **[IR\_LIB]**

<https://www.dfrobot.com/product-355.html>

#### **[SERVO\_LIB]**

<http://playground.arduino.cc/uploads/ComponentLib/servo.zip>

#### **[IMP\_3D]**

<https://www.bcn3dtechnologies.com/es/3d-printer/bcn3d-plus/>

#### **[VID\_1]**

https://www.youtube.com/watch?v=XZrVY5Eauh4